# NaSt3DGP A Parallel 3D Navier-Stokes Solver

User's Guide

Institute of Numerical Simulation Division of Scientific Computing and Numerical Simulation University of Bonn

Michael Griebel, Roberto Croce, Martin Engel

http://wissrech.iam.uni-bonn.de/research/projects/NaSt3DGP/index.htm Contact: nast3dgp@ins.uni-bonn.de

# **Contents**

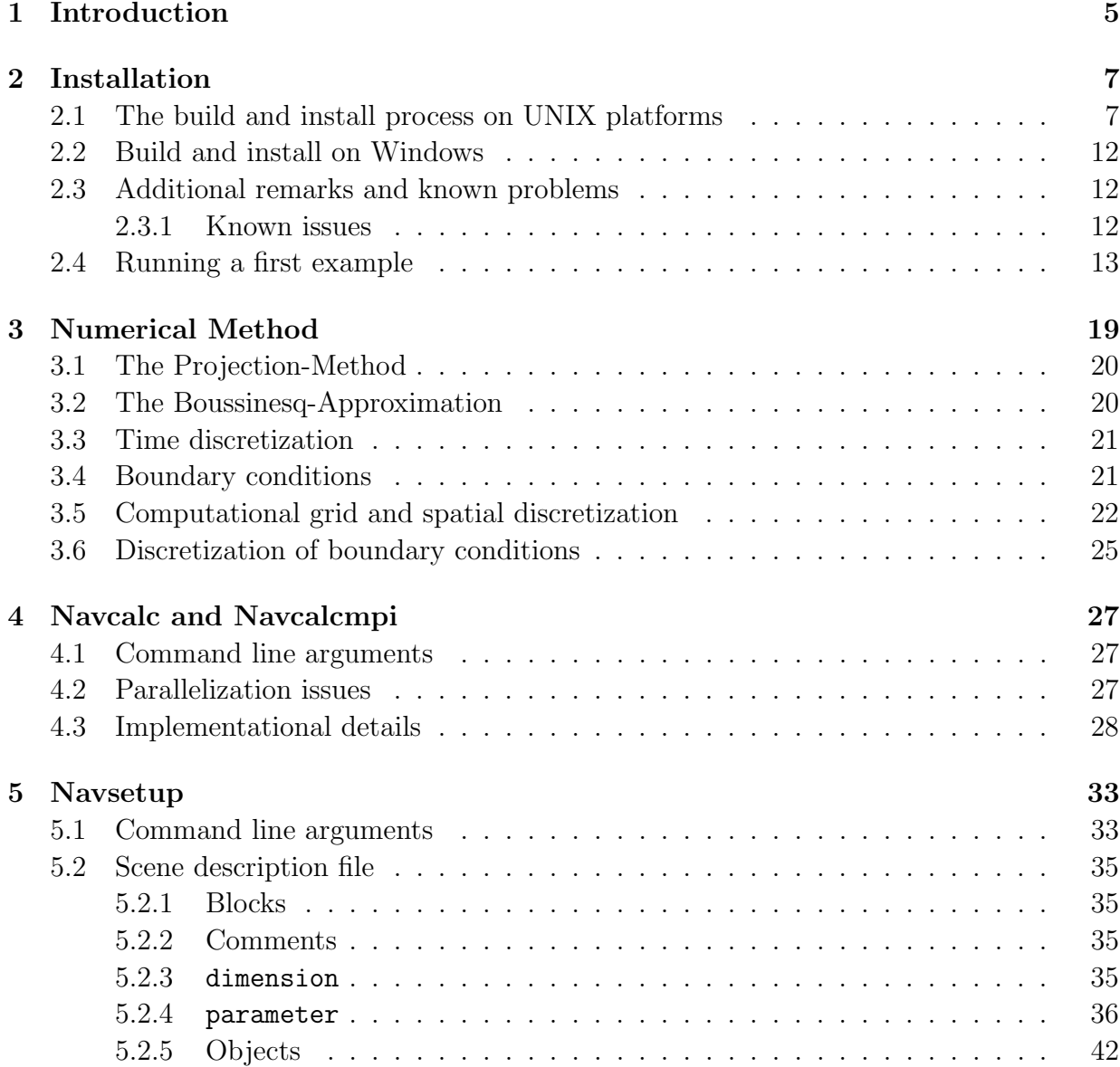

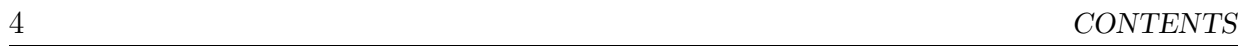

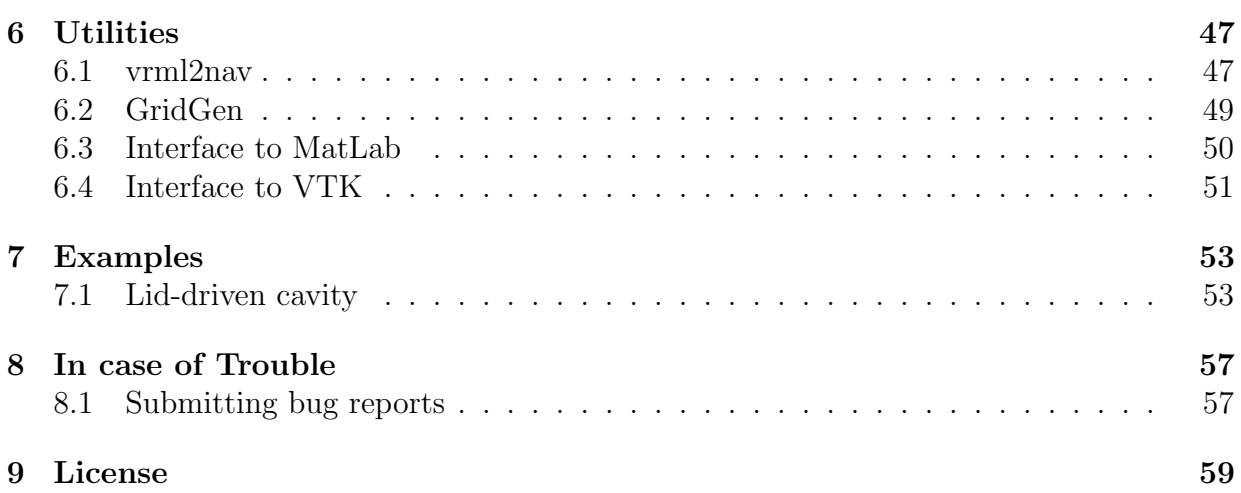

# Chapter 1

## Introduction

NaSt3DGP is a  $C++$  implementation of a solver for the incompressible, time-dependent Navier-Stokes equations in three dimensions. It is based on a Chorin-type projection method and uses finite difference approximations for the spatial derivatives on non-uniform staggered meshes. Among the implemented features are Adams-Bashforth and Runge-Kutta methods for handling of the time derivatives and various upwind schemes like QUICK, SMART and VONOS for discretization of the convective terms. The calculation of temperature or concentration fields within the flow is also possible.

The code can be compiled to get a parallel version based on the message passing interface MPI, or to get a single processor version, which does not require any installation of MPI. NaSt3DGP provides a user-friendly interface to describe the geometry and the various problem dependent parameters by a macro language. This interface also provides import and export capabilities for the numerical results. In addition, NaSt3DGP includes some utilities for the generation of smooth non-uniform grids and for the import and export of numerical results from/to various other software packages such as MatLab or Tecplot.

The remainder of this guide is as follows.

Chapter 2 explains the installation of NaSt3DGP and the basic usage is shown for the standard testcase of Driven-Cavity flow.

Chapter 3 describes the numerical scheme. This includes the description of the difference stencils used for the spatial discretization and the boundary conditions.

Chapter 4 introduces navcalc and navcalcmpi - the parts of NaSt3DGP which actually perform the numerical simulations. A basic outline of the implementation is given. This should help users to adapt the code for their own purposes if necessary.

Chapter 5 deals with navsetup - the interface tool. First the command line arguments are introduced. navsetup is able to read so-called scene description files which describe different parameters of the flow, the spatial discretization and a description of the geometry of the domain using a simple macro language. The key words of this language are given in subsection 5.2.

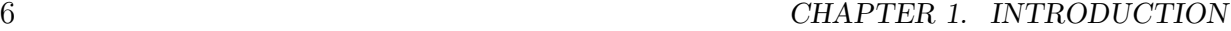

Chapter 6 explains various utilities that come with NaSt3DGP.

Chapter 7 shows some example simulations done with NaSt3DGP. The scenefiles for these simulations are included in the distribution.

Chapter 8 describes how to report bugs.

Chapter 9 contains the license under which NaSt3DGP is made available.

# Chapter 2

## Installation

NaSt3DGP uses the GNU autoconf and automake installation mechanism. Therefore, on most UNIX systems and on the Cygwin platform running under Windows, the usual process of

```
./configure
make
make install
```
should work. Detailed installation instructions and options to the configure script are given in the following sections.

## 2.1 The build and install process on UNIX platforms

NaSt3DGP is distributed as a standard UNIX tarball. First, you need to unpack the distribution. Depending on your version of tar, you can use one of the following commands to unpack the tarball to the current directory.

gzip -dc nast3dgp.tar.gz | tar xvf -

or

tar xvzf nast3dgp.tar.gz (if your version of tar support this).

Now change into the created subdirectory nast3dgp and issue the following command:

```
./configure [OPTIONS]
```
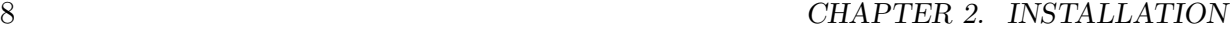

The command

./configure --help

will give you a complete list of available options with a short help message. The most important and NaSt3DGP-specific options are shown in table 2.1. Each option has a default value (also given in table 2.1) which will be used if you do not specify the corresponding option. Table 2.2 lists other available configure options.

Table 2.1: Some useful options to configure.

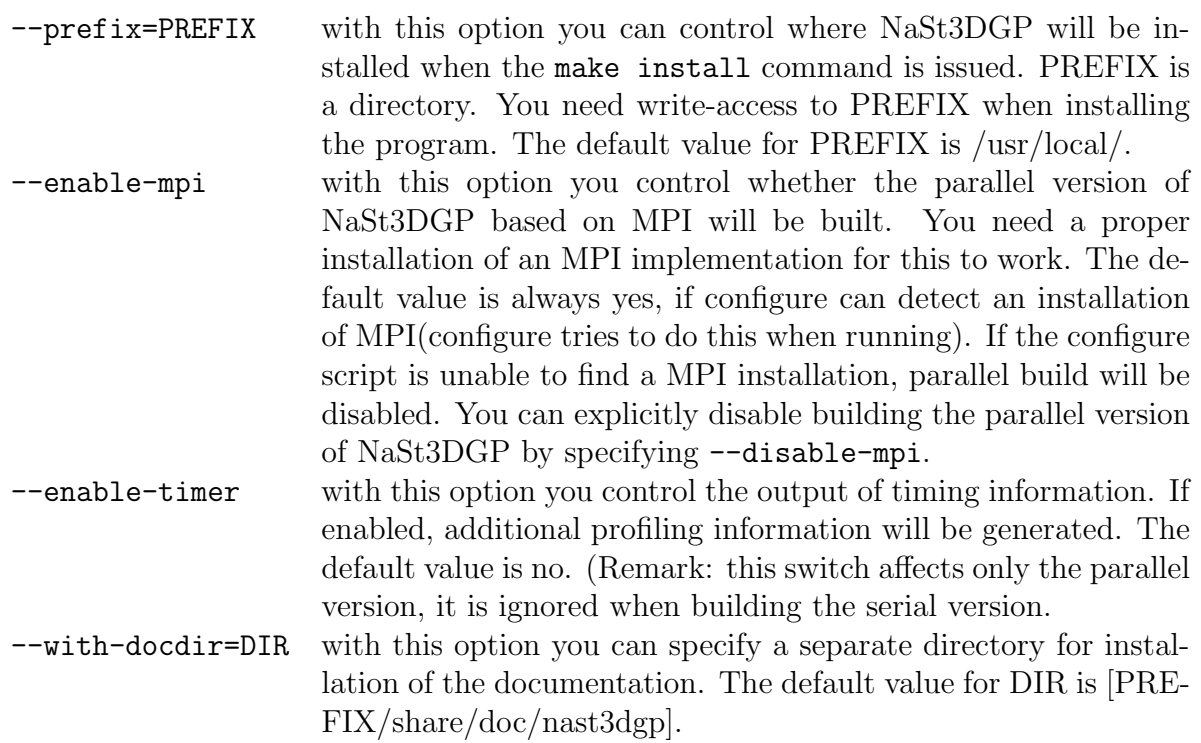

Further finetuning of the build process can be achieved by supplying additional environment variables on the configure command-line, i.e.

#### ./configure [OPTIONS] VAR=VALUE

See table 2.3 for a list of used environment variables.

Perhaps the most important variable is CXXFLAGS. You can use it for instance to control the level of optimization(default optimization level depends on the compiler detected by configure, for GNU compilers it is usually -O2). For example, on a Linux system running

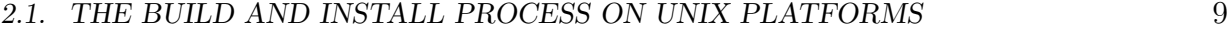

## Table 2.2: Some more options to configure.

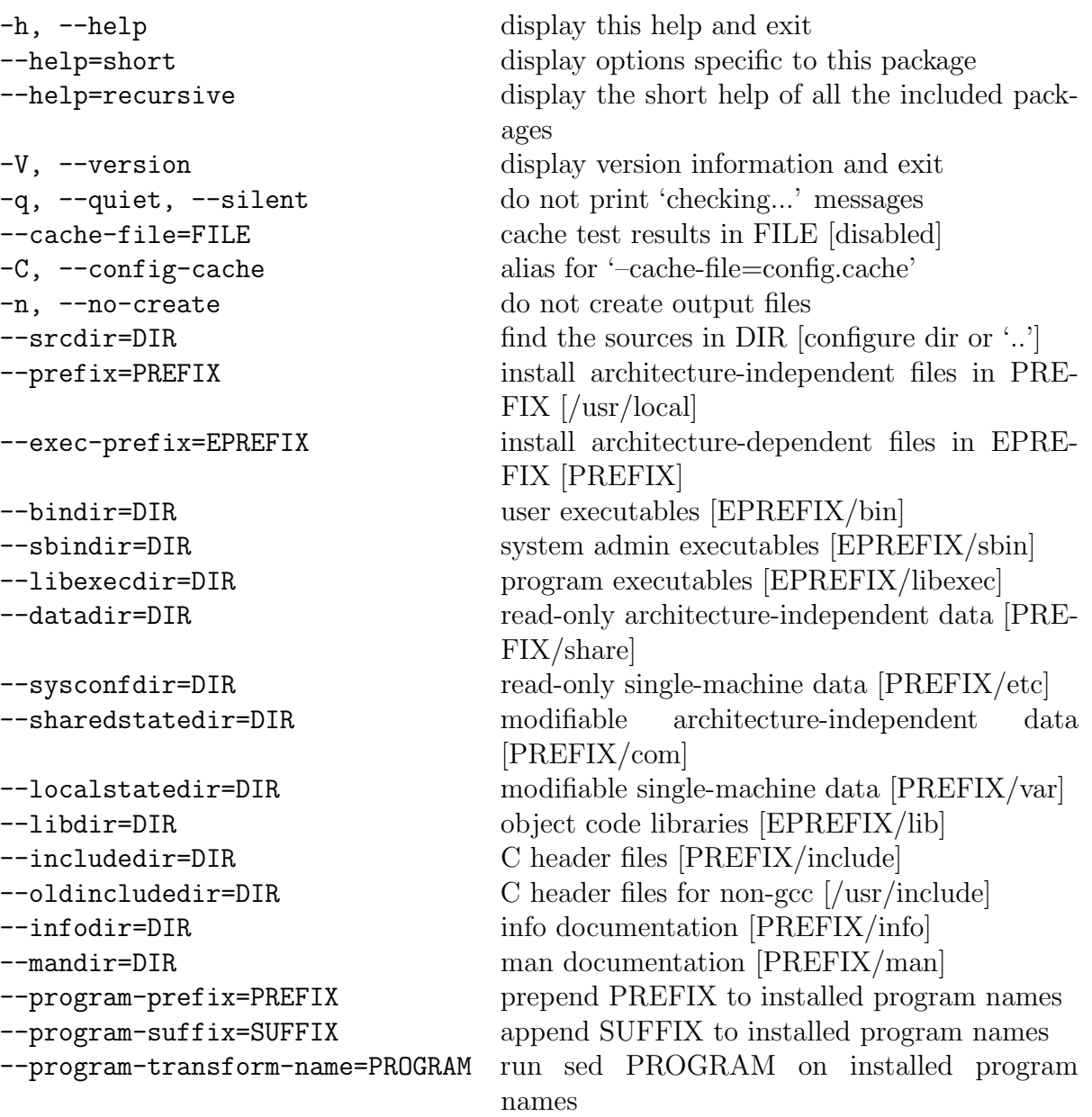

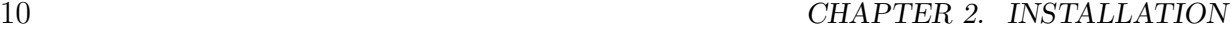

on a pentium class or higher processor, you could use the following command:

```
./configure [OPTIONS] CXXFLAGS='-Wall -ansi -O3 -mcpu=pentiumpro -ffast-math
-funroll-loops'
```
By default, configure picks the first compiler it detects on the hosts system. With the variable CXX you can explicitly specify the C++-compiler which should be used during the build process.

In order to build a parallel version of NaSt3DGP (see option --enable-mpi in table 2.1) you need a proper installation of an MPI implementation. You can download the free MPI implementation MPICH from the Computer Science Division of the Argonne National Laboratory http://www-unix.mcs.anl.gov/mpi/mpich/.

By specifying the variables MPICXX and MPILIBS you can build a parallel version of NaSt3DGP even if the configure script could not detect an installation of MPI in one of the standard locations. With some versions of MPI you can use the variable MPICXX to force the usage fo a specific C++-Compiler, for example

```
./configure [YOUROPTIONS] MPICXX='mpiCC -CC=/path/to/your/compiler/bin/g++'
```
For driver-scripts which do not support the -CC option (usually the driver-scripts of SCore don't) you might use the following workaround: just make sure that the compiler you want to use is the first to appear in your path, that is the one some driver-script use (e.g. SCore version 5 does).

After a successfull run of configure, just type

make

or

make  $-i$  2

if building on a 2-processor machine. After the build process has successfully finished, type

make install

to install NaSt3DGP into PREFIX, where PREFIX is the directory you specified with the –prefix option when configuring. After installation you will find the following subdirectories and files located under PREFIX:

• in PREFIX/bin you will find the binaries navelently, vrml2nav, navcalc and also navcalcmpi if the parallel version was built. navsetup is a multi-purpose interface tool for generating input files for navcalc and generating output for visualization.

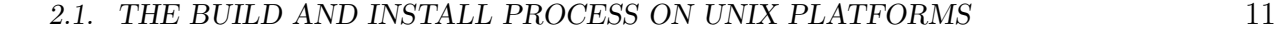

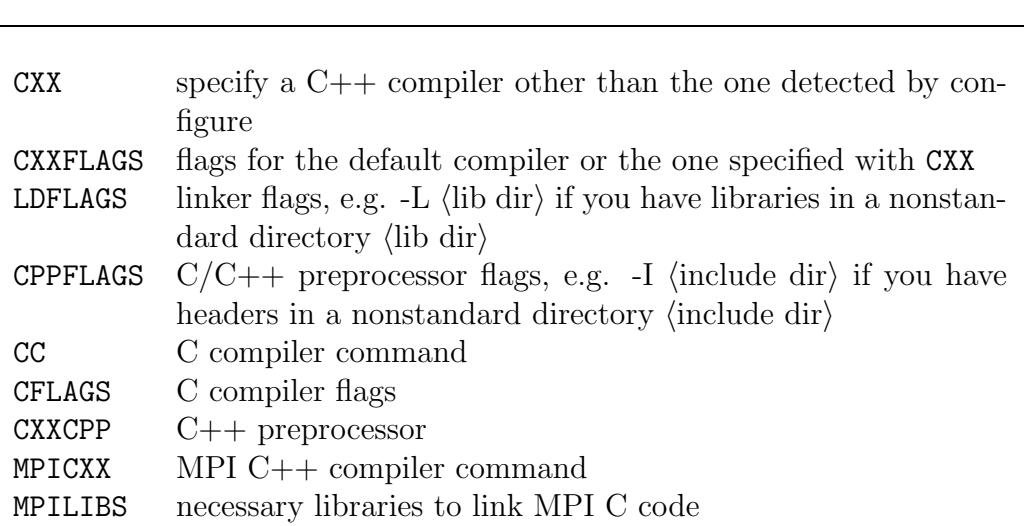

Table 2.3: Additional environment variables for configure.

A detailed description is given in chapter 5. The binaries navcalc and navcalcmpi are used to perform the actual numerical calculations. The program vrml2nav is used to convert geometry data in vrml 1.0 format into the nav-format readable by navsetup.

- in PREFIX/share/doc/nast3dgp you will find the documentation in Adobe PDF format.
- in PREFIX/share/nast3dgp/examples you will find several subdirectories containing example input files for navsetup.
- in PREFIX/share/nast3dgp/tools/GridGen you will find GridGen, a tool to generate smoothly distributed grid lines. More information on this tool is given in section 6.2. Please note that this tool is included only for convenience, it is not fully supported. GridGen is distributed in Fortran77 source code only and will not be generated automatically, you need an F77-compiler to build the binary.
- in PREFIX/share/nast3dgp/tools/matlab you will find Matlab-functions to read NaSt3DGP-generated data-files into Matlab and to write files in the same format

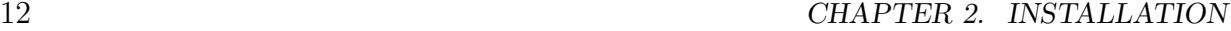

### 2.2 Build and install on Windows

Since NaSt3DGP is developed mainly on Unix-based systems the support for Windows is very rudimentary. We only provide a simple Makefile for the MS VC5 compiler which can be used with nmake. The file Makefile.VC5 is included in the distribution in the directory NaSt3DGP/src.

Another way to use NaSt3DGP on Windows machines is to install a Cygwin-Environment. You can download Cygwin for free from  $http://www.cygwin.com$ . If you use it, simply follow the build process as described in the Unix-section.

### 2.3 Additional remarks and known problems

The current release of NaSt3DGP is known to succesfully install at least on the following systems and platforms:

- Intel 32-bit
	- Redhat Linux 7.2 with libc 2.2.4 and gcc versions 2.96, SCore 2.4.1
	- Redhat Linux 7.3 with libc 2.2.x and gcc 3.2, SCore 5.4
	- Redhat Linux 7.3 with libc 2.2.x and gcc 3.2, SCore 5.4
	- Redhat Linux 9.0 with libc 2.3.2 and gcc 3.0 or higher, MPICH 1.2.5
	- Debian 3.0 with libc 2.3.2 and gcc 3.2, MPICH 1.2.5
	- Redhat Linux 9.0 with libc 2.3.2 and icc 7.1 Build 20030822Z (Remarks: due to a bug in this and prior versions of icc, dependency tracking may not be fully functional)
- Intel 64-bit (Itanium)
	- Debian Linux with libc 2.2.5 and gcc 3.2, MPICH 1.2.5

### 2.3.1 Known issues

Some versions of MPICH and SCore provide buggy driver-scripts for the compiler. The scripts parse the command-line and alter it before handing it down to the actual compiler. This may lead to a false assumption about the style of dependency tracking. As a consequence, rebuilds of the source may fail with an error message similar to

cpp0: you must additionally specify either -M or -M

If this happens, there are several possible work-arounds and fixes:

#### 2.4. RUNNING A FIRST EXAMPLE 13

- in the subdirectories mpi/ and src/ of the build-tree, delete the object files producing the error, that is, the ones corresponding to the source files that were changed, then rebuild with make
- supply the driver-script as the CXX compiler, i.e. use ./configure [YOUROPTIONS] CXX=mpiCC
- disable dependency tracking by using the switch --disable-dependency-tracking when running configure.
- patch the driver scripts mpic<sup>++</sup> and mpiCC (when using SCore, they are located in a directory similar to /opt/score/mpi/mpich-1.2.4/i386-redhat7-linux2 4 gnu/bin

### 2.4 Running a first example

In this section the general usage of the software package NaSt3DGP is shown, involving all the steps from generating an input file until visualising the final output. For detailed information on the usage of navsetup and navcalc/navcalcmpi please refer to the corresponding chapters of this manual. Both programs show a basic help message when called with the option -h.

First, choose a directory where you want to store and and work with the generated data, e.g. /home/my home/Nast-Examples. Change to this directory and copy the file cavity.nav from PREFIX/share/nast3dgp/examples/Cavity2D into this directory. The format and all parameters of this file are described in detail in section 5.2. Now execute navsetup in the following way:

```
navsetup -s cavity.nav -b cavity.bin
```
Remark: Depending on the installation PREFIX you choose, you may have to call navsetup with the complete path, i.e. PREFIX/bin/navsetup or else include the directory PRE-FIX/bin into your PATH environment variable. This holds for all subsequent calls to binaries of the NaSt3DGP package.

The setup program **navsetup** reads the configuration file cavity.nav which contains all necessary parameters for the description of the 'Driven Cavity'-testcase and generates a binary data file cavity.bin. This binary file contains all the data required for the subsequent computation with **navcalc**, i.e. the computational grid, initial values for **u** and  $p$  and other necessary parameters. The generated binary file can be used for both serial and parallel computations.

To start the actual simulation, use the command

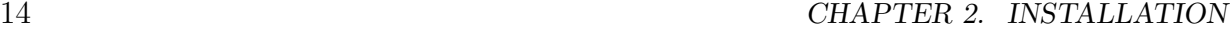

Table 2.4: Sample output at startup of navcalc.

```
Reading file cavity.bin...
Time: 0, finish at 0.2
Gridpoints: 5120 (32x32x5), containing 0 obstacle cells
  maxgridsize=0.03125 mingridsize=0.03
   eps=1e-08 omg=1.7 alpha=0 alphatg=1
   tfdiff=0.5 tfconv=0.5
   reynolds=1000 froude=1
  gx=0 gy=0 gz=0temperature is not calculated
chemicals are not calculated
periodic bound in z-direction.
           time handling: Runge-Kutta 3rd
         iteration scheme: BiCGStab
convective terms handling: VONOS
```
navcalc -b cavity.bin -p3

for the serial version and the following one for running a parallel calculation on 2 processors:

mpirun -np 2 navcalcmpi -b cavity.bin -p3

Remark: the actual command for running a parallel calculation may differ from the one above, depending on your installation of MPI.

The first calculation runs only for ten timesteps in order to get results quickly.

At the beginning, navcalc prints some information on the calculation it is about to perform, you can use this output to check if the most important parameters in the scene description file are set correctly. When running in parallel mode, additional output about the distribution on different processors/machines is displayed. Sample output looks similar to the one shown in tables 2.4 and 2.5.

During the calculation navcalc prints some information on the screen(table 2.6), e.g. the actual time, the size of the timestep, the divergence of the velocity field and information about the residuals of the pressure poisson equation.

When the final time is reached, the data file cavity. bin is overwritten with the calculated data from the final time. The command

```
2.4. RUNNING A FIRST EXAMPLE 15
```
Table 2.5: Additional output of navcalcmpi.

```
2 (1/2/1) procs, I am 1 (0/1/0) (yourhost.yourdomain),
neighbours N:-1 S:-1 W:-1 E: 0 T:-1 B:-1.
Process 1 (1-32, 17-32, 1-5) CompTemp:0 CompFrBd:0 CompChem:0 nChem:0
Number of started processes 2
2(1/2/1) procs, I am 0(0/0/0) (yourhost.yourdomain),
neighbours N:-1 S:-1 W: 1 E:-1 T:-1 B:-1.
Process 0 (1-32, 1-16, 1-5) CompTemp:0 CompFrBd:0 CompChem:0 nChem:0
Init. Arrays
iobc1_vol: 0.000000e+00
volume of domain = 1.500000e-01Build local Lists 0
inflow\_surface = 0.075 outflow_surface = 0 flow_in = 0
Initialization done 0
```
Table 2.6: Runtime information of navcalc/navcalcmpi.

```
Step: 418 Time: 8.360000 TimeStep: 0.02000000000000 Time: 0h 5m 49.62s
 it: 1 res: 1.332181e-04 itmax: 100
 it: 51 res: 1.254539e-07 itmax: 100
Iter: 88 Res: 4.54237223e-09 all It: 38306
Mass Balance (rhs): 2.11625890e-01
Mass Balance (aps): 4.54237223e-09
flow_in=0 flow_out=0 mass_diff=0
Output...
Step: 419 Time: 8.380000 TimeStep: 0.02000000000000 Time: 0h 5m 50.27s
 it: 1 res: 1.299858e-04 itmax: 100
 it: 51 res: 1.233602e-07 itmax: 100
Iter: 85 Res: 9.69241550e-09 all It: 38391
Mass Balance (rhs): 2.11616888e-01
Mass Balance (aps): 9.69241550e-09
flow_in=0 flow_out=0 mass_diff=0
Output...
```
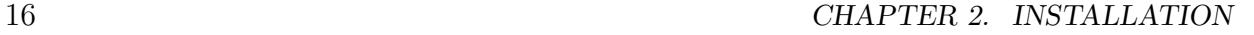

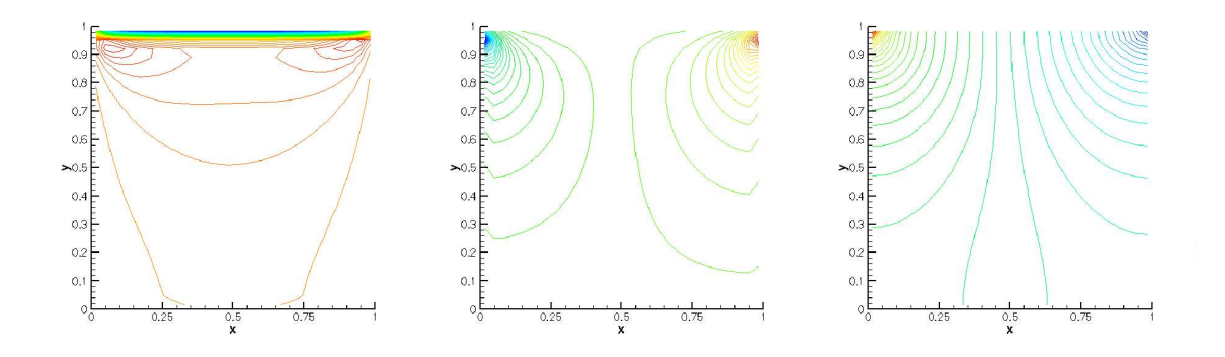

Figure 2.1: Contour lines of u,v and p (left to right) at time  $t = 0.1$ .

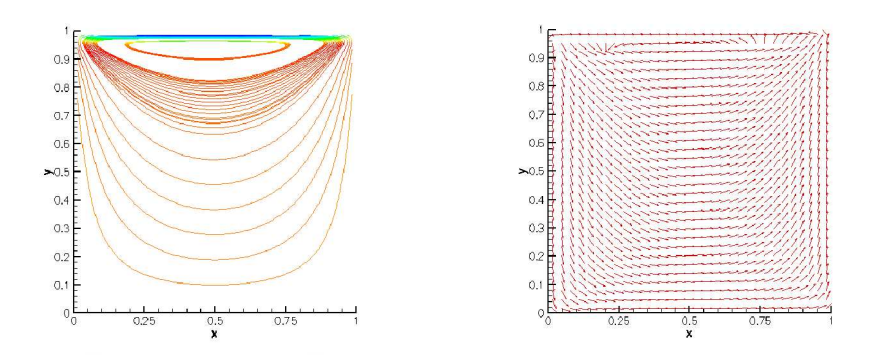

Figure 2.2: Streamlines and velocity vectors at time  $t = 0.1$ .

#### navsetup -TC cavity.bin -o results

generates a file named results.dat which is suitable for processing with Tecplot. The NaSt3DGP package supports several different output formats, e.g. for Matlab or VTK<sup>1</sup>. For details about different data conversion possibilities of navsetup, refer to chapter 5.

The results for the first, very short simulation are shown in figures 2.1 and 2.2.

Now edit the scene description file cavity.nav and increase the simulation time by setting a value of 250 for Tfin. Rerun this example by following the steps above for the new cavity.nav file<sup>2</sup>. Now the flof pattern does look like what you would expect for the

<sup>&</sup>lt;sup>1</sup>The Visualization ToolKit, a C++ class library available at http://public.kitware.com/VTK/

<sup>&</sup>lt;sup>2</sup>of course increasing the final time results in a longer computing time, on a 2-processor Xeon 933MHz machine the simulation takes about three quarters of an hour

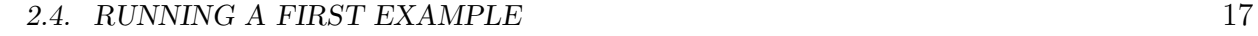

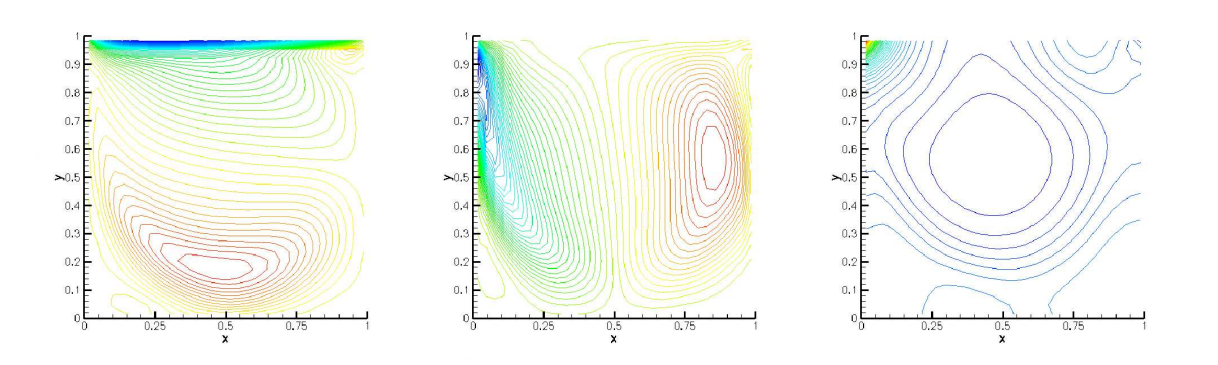

Figure 2.3: Contour lines of u,v and p (left to right) in steady state (time  $t = 250$ ).

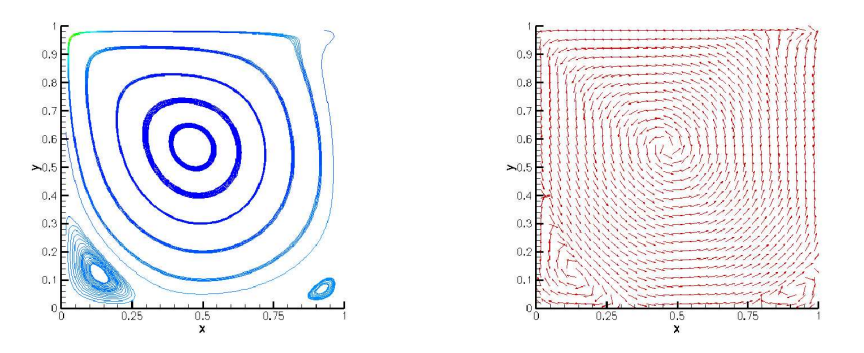

Figure 2.4: Streamlines and velocity vectors in steady state (time  $t = 250$ ).

'Driven Cavity'-problem, since the solution has reached the steady state (see [1] or [4]). Visualizations of the result done with Tecplot are shown in figures 2.3 and 2.4.

More examples are presented in chapter 7. See section 5.2 for details on the format of the scene description file to design your own problem descrption files.

 $\underline{\begin{array}{ccc} 18 & & & \text{CHAPTER 2.} & \text{INSTALLATION} \end{array}}$ 

## Chapter 3

## Numerical Method

In this chapter we give a brief description of the numerical method underlying NaSt3DGP. For more information please refer to [1]. In several cases, different numerical methods, for example, different discretizations for time derivatives or convective terms, are possible. Details on how to control these schemes using the scene description file are given in section 5.2.

The basic mathematical model are the dimensionless time-dependent incompressible Navier-Stokes equations

$$
\frac{\partial \mathbf{u}}{\partial t} + \mathbf{u} \cdot \nabla \mathbf{u} = \frac{\mathbf{g}}{Fr} - \nabla p + \frac{1}{Re} \Delta \mathbf{u} , \quad \mathbf{x} \in \Omega, \ 0 \le t \le T_{fin}
$$
 (3.1)

$$
\nabla \cdot \mathbf{u} = 0, \qquad (3.2)
$$

subject to appropriate initial and boundary conditions. Re is the dimensionless Reynoldsnumber which determines the ration between inertia and viscous forces in the flow. the Reynolds-number is given by

$$
Re = \frac{\rho L u_{\infty}}{\mu}
$$

where  $\mu$  is the dynamic viscosity,  $\rho$  the (constant) density, L a characteristic length and  $u_{\infty}$ a characteristic velocity of the flow configuration. Fr is a modified Froude-number defined as

$$
Fr = \frac{u_{\infty}^2}{L}
$$

and specifies the ration of inertia to gravitational forces.

If thermal effects or the behaviour of a scalar, driven by the flow, are of interest, (3.1) and (3.2) are completed by equations for the energy (temperature) and the transport of a scalar

$$
\frac{\partial T}{\partial t} + \mathbf{u} \cdot \nabla T = \frac{1}{Re \, Pr} \Delta T \tag{3.3}
$$

$$
\frac{\partial C}{\partial t} + \mathbf{u} \cdot \nabla C = \nu_C \Delta C \quad . \tag{3.4}
$$

T is the temperature and C the scalar. The dimensionless number Pr is the Prandtl number and is given by

$$
Pr = \frac{\nu}{\alpha}
$$

where  $\nu = \mu/\rho$  is the kinematic viscosity and  $\alpha$  is the heat diffusion coefficient.  $\nu_C$  is the diffusion constant of C.

### 3.1 The Projection-Method

NaSt3DGP employs a Chorin-type projection method for the decoupling of momentum and continuity equations. The general procedure for projection methods is a predictorcorrector approach. In a first step a preliminary velocity field is computed utilising the momentum equations. This velocity does not satisfy the continuity equation. In a second step a poisson-type equation for the pressure is solved which is derived using the continuity equation. In the last step the preliminary velocity field is projected onto a divergence-free velocity field using the computed pressure.

Neglecting the spatial discretization (for the time being) this procedure reads

1. Given  $\mathbf{u}^n$ , solve

$$
\frac{\tilde{\mathbf{u}} - \mathbf{u}^n}{\Delta t} = \mathbf{g} - \mathbf{u}^n \cdot \nabla \mathbf{u}^n + \nu \Delta \mathbf{u}
$$
\n(3.5)

2. Solve

$$
\frac{\mathbf{u}^{n+1} - \tilde{\mathbf{u}}}{\Delta t} = -\nabla p^{n+1} \tag{3.6}
$$

$$
\nabla \cdot \mathbf{u}^{n+1} = 0. \tag{3.7}
$$

Application of the divergence operator to (3.6) leads to the Poisson equation for the pressure

$$
\Delta p^{n+1} = \frac{1}{\Delta t} \nabla \cdot \tilde{\mathbf{u}} \ . \tag{3.8}
$$

### 3.2 The Boussinesq-Approximation

For the discretization of the energy equation, a first order Boussinesq approximation is used, which takes into account buoyancy effects induced by temperature differences. Here one assumes that the density, viscosity and the Prandtl number do not depend on the temperature. Furthermore, dissipation terms like  $\Delta \mathbf{u} \cdot \mathbf{u}$  are not considered for the energy equation. The temperature only affects the forcing term  $g$ , i.e. if there is a volume force  $\mathbf{g}_0$ , then the resulting forcing term in  $(3.1)$  reads

$$
\mathbf{g} = (1 - \beta(T - T_{ref}))\mathbf{g}_0. \qquad (3.9)
$$

 $\beta$  is the volume expansion coefficient and  $T_{ref}$  is a certain reference temperature, like the mean temperature in  $\Omega$  or so.

### 3.3 Time discretization

For the discretization of the time derivatives different schemes can be used. An explicit first order Euler scheme, a second order explicit Adams-Bashforth and a second order explicit Runge-Kutta scheme can be employed for all time derivatives, for the time discretization in equations (3.3) and (3.4) in addition a Runge-Kutta-Method of third order is available. By default the first order Euler-scheme is used, for information about how to apply another method, please refer to section 5.2.

### 3.4 Boundary conditions

The computational domain  $\Omega$  is embedded in a 3D cuboid domain  $\Omega_R$ . In the current version the following boundary conditions are implemented:

- periodic boundary conditions These conditions hold for **u**,  $\tilde{\mathbf{u}}$ ,  $p^{n+1}$ , T and C on opposite faces of  $\Omega_R$ .
- Dirichlet boundary conditions

On subsets  $\Gamma \subset \partial \Omega$  Dirichlet conditions  $\mathbf{u} = \mathbf{u}_0$  may be defined. The same b.c. hold for  $\tilde{\mathbf{u}}$ , i.e.  $\tilde{\mathbf{u}} = \mathbf{u}_0$ . These b.c. lead to homogeneous Neumann conditions for the pressure  $p^{n+1}$  on  $\Gamma$ . If T or C is calculated, Dirichlet b.c. for these quantities have to be specified on Γ.

#### • Slip conditions

Here, homogeneous Dirichlet conditions hold for the normal velocity component and homogeneous Neumann conditions for the tangential velocity components. The same b.c. hold for  $\tilde{u}$ . These b.c. lead to homogeneous Neumann conditions for the pressure  $p^{n+1}$ .

• Outflow boundary condition I

On faces  $\Gamma$  of  $\Omega_R$  homogeneous Neumann b.c. for the velocity may be defined as

$$
\frac{\partial \mathbf{u}}{\partial n} = 0 \ .
$$

#### • Outflow boundary condition II

Alternatively a boundary condition of convective type can be applied at outflow boundaries, i.e. it consists of a discretization of

$$
\frac{\partial \mathbf{u}}{\partial t} + \mathbf{u} \cdot \nabla \mathbf{u} = 0
$$

• If no Dirichlet or periodic boundary conditions are specified, then homogeneous Neumann conditions are assumed for T and C.

### 3.5 Computational grid and spatial discretization

In [1] only uniform grids were used. Therefore we present the difference stencils used for the staggered grid. A 2D example is shown in figure 3.1. For convenience we denote

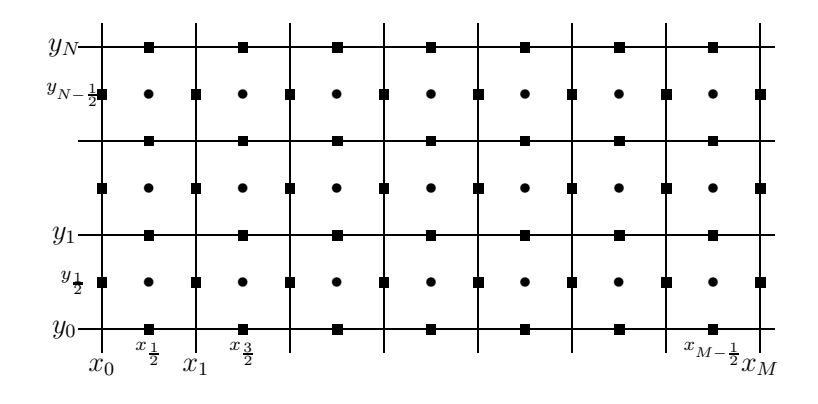

Figure 3.1: 2D staggered mesh

the coordinates of the mesh lines by  $x_0, ..., x_M$ ,  $y_0, ..., y_N$  and  $z_0, ..., z_K$ . These values completely define the computational grid. How to tell navcalc these values is explained in chapter 5. Here and in the following we denote by cells the rectangular subdomains  $[x_i, x_{i+1}] \times [y_j, y_{j+1}] \times [z_k, z_{k+1}]$ . The computational domain  $\Omega$  is a union of cells. Velocity components and pressure values are defined on the nodes:

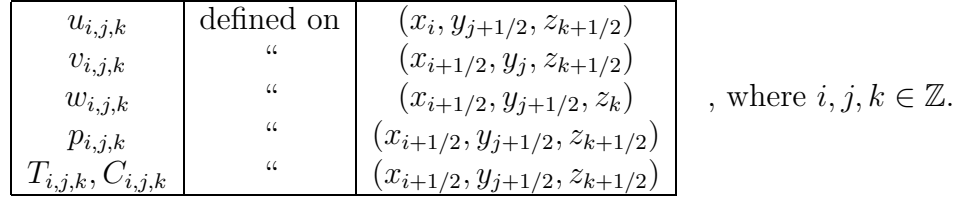

The following stencils are used for the spatial discretization. We use the notation

$$
\Delta x_i = x_i - x_{i-1} \quad \text{and} \quad \Delta x_{i+1/2} = (\Delta x_i + \Delta x_{i+1})/2 \quad .
$$

The values  $\Delta y_j$ ,  $\Delta y_{j+1/2}$ ,  $\Delta z_k$ ,  $\Delta z_{k+1/2}$  are defined analogously. To preserve the second order accuracy of the stencils a smooth distribution of the grid spaces  $\Delta x_i$ ... is required. To obtain such smooth grids use the GridGen utility.

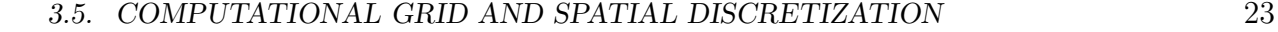

#### Diffusive terms:

$$
\begin{bmatrix}\n\frac{\partial^2 u}{\partial x^2}\n\end{bmatrix}_{i,j,k} = \frac{1}{\Delta x_{i+1/2}} \left( \frac{u_{i+1,j,k} - u_{i,j,k}}{\Delta x_i} - \frac{u_{i,j,k} - u_{i-1,j,k}}{\Delta x_{i-1}} \right)
$$
\n
$$
\begin{bmatrix}\n\frac{\partial^2 u}{\partial y^2}\n\end{bmatrix}_{i,j,k} = \frac{1}{\Delta y_j} \left( \frac{u_{i,j+1,k} - u_{i,j,k}}{\Delta y_{j+1/2}} - \frac{u_{i,j,k} - u_{i,j-1,k}}{\Delta y_{j-1/2}} \right)
$$

The other diffusive terms are discretized in a similar fashion. Stencils similar to the one for  $\frac{\partial^2 u}{\partial u^2}$  $\frac{\partial^2 u}{\partial y^2}$  are used for  $\frac{\partial^2 \Theta}{\partial x^2}$  $\frac{\partial^2 \Theta}{\partial x^2}, \frac{\partial^2 \Theta}{\partial y^2}$  $\frac{\partial^2 \Theta}{\partial y^2}$  and  $\frac{\partial^2 \Theta}{\partial z^2}$  $\frac{\partial^2 \Theta}{\partial z^2}$ , where  $\Theta$  is either T or C.

#### Convective terms:

Five different discretizations of the convective terms are possible:

- 1. Donor-Cell (hybrid-scheme) (1st/2nd order)
- 2. Quadratic upwind interpolation for convective kinematics (QUICK) (2nd-Order)
- 3. Hybrid-Linear Parabolic Arppoximation (HLPA) (2nd-Order)
- 4. Sharp and Monotonic Algorithm for Realistic Transport (SMART) (2nd-Order)
- 5. Variable-Order Non-Oscillatory Scheme (VONOS) (2nd/3rd-Order) (default)

To select one of these schemes, you have to set the appropriate variable in the scene description file. How to do this is explained in section 5.2. By default the VONOS-scheme is used. In the following the Donor-Cell scheme is briefly described. More details about the other schemes can be found in [3].

#### Second order convective terms:

$$
\begin{bmatrix}\n\frac{\partial u^2}{\partial x}\n\end{bmatrix}_{i,j,k} = \frac{(u_{i+1,j,k} + u_{i,j,k})^2 - (u_{i,j,k} + u_{i-1,j,k})^2}{4\Delta x_{i+1/2}}
$$
\n
$$
\begin{bmatrix}\n\frac{\partial vu}{\partial y}\n\end{bmatrix}_{i,j,k} = \frac{v_{i+1/2,j,k}u_{i,j+1/2,k} - v_{i+1/2,j-1,k}u_{i,j-1/2,k}}{\Delta y_i}
$$

Stencils similar to the one for  $\frac{\partial vu}{\partial y}$  are used for the discretization of the convective terms in  $(3.3)$  and  $(3.4)$ , e.g. we have

$$
\left[\frac{\partial vT}{\partial y}\right]_{i,j,k} = \frac{v_{i+1/2,j,k}T_{i,j+1/2,k} - v_{i+1/2,j-1,k}T_{i,j-1/2,k}}{\Delta y_i}
$$

.

#### 24 CHAPTER 3. NUMERICAL METHOD

.

The unknown values, e.g.  $v_{i+1/2,j,k}$  are computed by linear interpolation.

$$
u_{i,j+1/2,k} = \frac{\Delta y_j u_{i,j+1,k} + \Delta y_{j+1} u_{i,j,k}}{\Delta y_j + \Delta y_{j+1}}
$$

$$
v_{i+1/2,j,k} = \frac{\Delta x_i v_{i+1,j,k} + \Delta x_{i+1} v_{i,j,k}}{\Delta x_i + \Delta x_{i+1}}
$$

#### First order upwind:

$$
\begin{aligned}\n\left[\frac{\partial u^2}{\partial x}\right]_{i,j,k} &= \frac{k_R u_R - k_L u_L}{\Delta x_{i+1/2}} \quad \text{, where } k_R = (u_{i+1,j,k} + u_{i,j,k})/2 \quad \text{, } k_L = (u_{i+1,j,k} + u_{i,j,k})/2 \\
\text{and } u_R = \begin{cases}\nu_{i,j,k} & \text{: } k_R > 0 \\
u_{i+1,j,k} & \text{: } k_R \le 0\n\end{cases} \quad \text{, } u_L = \begin{cases}\nu_{i-1,j,k} & \text{: } k_L > 0 \\
u_{i,j,k} & \text{: } k_L \le 0\n\end{cases} \\
\left[\frac{\partial vu}{\partial y}\right]_{i,j,k} &= \frac{k_R u_R - k_L u_L}{\Delta y_j} \quad \text{, where } k_R = v_{i+1/2,j,k} \quad \text{, } k_L = v_{i-1/2,j,k} \\
\text{and } u_R = \begin{cases}\nu_{i,j,k} & \text{: } k_R > 0 \\
u_{i,j+1,k} & \text{: } k_R \le 0\n\end{cases} \quad \text{, } u_L = \begin{cases}\nu_{i,j-1,k} & \text{: } k_L > 0 \\
u_{i,j,k} & \text{: } k_L \le 0\n\end{cases}\n\end{aligned}
$$

Stencils similar to the one for  $\frac{\partial vu}{\partial y}$  are used for the upwind discretization of the convective terms in (3.3) and (3.4). First and second order terms can be blended using a parameter  $\alpha$  by, e.g.

$$
\frac{\partial u^2}{\partial x} = \alpha(\text{first order}) + (1 - \alpha)(\text{second order}) .
$$

The blending parameter  $\alpha$  is user definable (see chapter 5) and may be chosen different for the equations of momentum and energy or transport of a scalar.

#### Laplacian for pressure:

We employ a conservative discretization which is simply the nested application of the centered difference for the pressure gradient and the centered difference for the natural discretization of the divergence, e.g.

$$
\left[\frac{\partial^2 p}{\partial x^2}\right]_{i,j,k} = \frac{1}{\Delta x_i} \left( \frac{p_{i+1,j,k} - p_{i,j,k}}{\Delta x_{i+1/2}} - \frac{p_{i,j,k} - p_{i-1,j,k}}{\Delta x_{i-1/2}} \right)
$$

#### Poisson solvers:

For the solution of the linear equation arising from discretization of the pressure poisson equation, the following numerical methods are implemented:

- 1. Successive Overrelaxation (SOR)
- 2. Symmetric SOR (forward/backward)
- 3. Red-Black scheme
- 4. 8-Color SOR
- 5. 8-Color Symmetric SOR (fw/bw)
- 6. BiCGStab

To select a method, select the corresponding option in the scene description file(see section 5.2 on how to do this). By default, the Poisson-equation is solved using the BiCGStabmethod.

### 3.6 Discretization of boundary conditions

As described in [1], Dirichlet conditions for the velocity are implemented by setting the nodal value of the normal velocity component or by linear interpolation for the tangential velocity components. The homogeneous boundary Neumann conditions for the pressure are discretized by, e.g.

$$
p_{0,j,k}=-p_{1,j,k}.
$$

In case of convex edges some special treatment is required. Consider the situation shown in Figure 3.2. If  $\Gamma_1$  denotes the face between the cells  $_{i,j}$  and  $_{i,j+1}$  and  $\Gamma_2$  the face between

|                           |               | Fluid         |  |
|---------------------------|---------------|---------------|--|
|                           |               |               |  |
| $p_{i,j+1}$<br>$\Gamma_1$ | $p_{i+1,j+1}$ | $p_{i+2,j+1}$ |  |
|                           | $\Gamma_2$    |               |  |
| $p_{i,j}$                 | $p_{i+1,j}$   | $p_{i+2,j}$   |  |
| Obstacle                  |               |               |  |

Figure 3.2: convex corner

## $26$   $\,$  CHAPTER 3. NUMERICAL METHOD

the cells  $_{i,j}$  and  $_{i+1,j}$ , then the homogeneous Neumann conditions are discretized by

$$
p_{i,j} = -\frac{|\Gamma_1|p_{i,j+1} + |\Gamma_2|p_{i+1,j}}{|\Gamma_1| + |\Gamma_2|} .
$$

## Chapter 4

# Navcalc and Navcalcmpi

The binary **navcalc** (or **navcalcmpi** for parallel computation) is used to run the simulation. At the end of a calculation the computed values of  $\mathbf{u}, p, \{T, C\}$  are written in the data file. The original binary data file is overwritten and can now be used for a restart of a longer calculation or for analysing and postprocessing the computed data. By setting a corresponding option in the scene description file you also have the possibility to save computed data in regular intervals. Details on how to specify how often and where the data is to be stored can be found in section 5.2.

### 4.1 Command line arguments

The following parameters can be used on the command-line of navcalc:

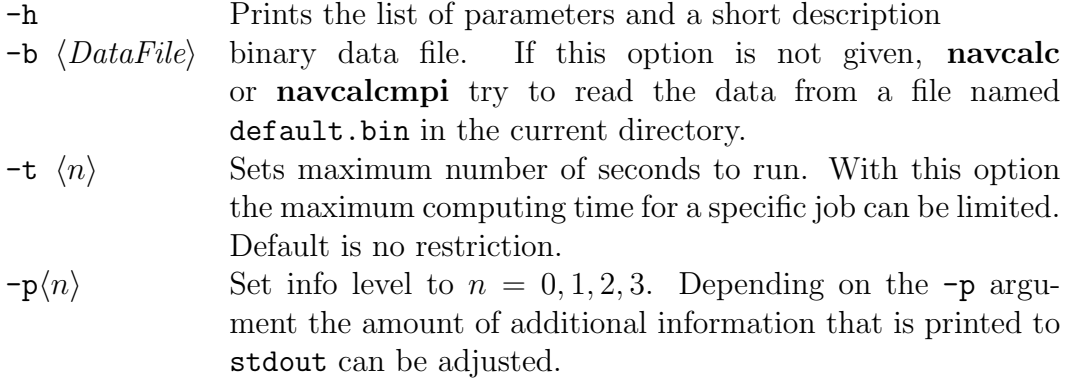

### 4.2 Parallelization issues

For the parallelization the domain  $\Omega_R$  is divided into several rectangular subdomains  $\Omega_1, \ldots, \Omega_\mu$ . A simple 2D example is shown in figure 4.1. Each process holds some ghost

### 28 CHAPTER 4. NAVCALC AND NAVCALCMPI

| $\Omega$   |                 |
|------------|-----------------|
| $\Omega_1$ | $\Omega_2$<br>m |
| $\Omega_4$ | m<br>$\Omega_3$ |

Figure 4.1: 2D parallelization example.

cells which overlap inner cells of the adjacent process. Values are copied from these to the ghost cells when necessary. To minimize communication, the program divides  $\Omega_R$  in a way that minimizes the area of the touching faces and equilibrates the number of cells in the different subdomains.

The data required for parallelization is kept in the class ParParams which can be found in parallel.hpp. The most important variables are described in the following table:

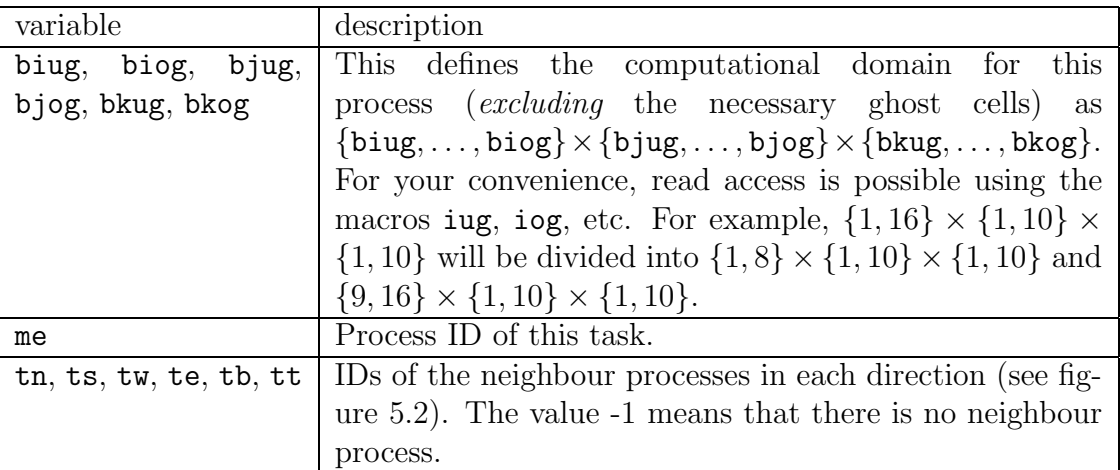

## 4.3 Implementational details

In this section a quick overview of the general structure and the most important aspects of the implementation are given. For a detailed documentation of the code please refer to the reference manual.

The main loop of the program reads:

### 4.3. IMPLEMENTATIONAL DETAILS 29

```
1 SetObstacleCond(0,0);
2 Par->CommMatrix(U, 1, 0, 0, UCOMM);
3 Par->CommMatrix(V, 0, 1, 0, VCOMM);
4 Par->CommMatrix(W, 0, 0, 1, WCOMM);
5 S.delt=TimeStep();
6 do {
7 CompFGH();
8 CompRHS();
9 res=Poisson();
10 AdapUVW();
11 SetObstacleCond(0,0);
12 Par->CommMatrix(U, 1, 0, 0, UCOMM);
13 Par->CommMatrix(V, 0, 1, 0, VCOMM);
14 Par->CommMatrix(W, 0, 0, 1, WCOMM);
15 S.delt=TimeStep();
16 if (S.CompTemp==TRUE) {
17 CompTG(T,S.alphatg,S.nu/S.prandtl);
18 Par->CommMatrix(T, 0, 0, 0, TCOMM);
19 }
20 if (S.CompChem==TRUE) {
21 int n;
22 for (n=0; n<S.nchem; n++) {
23 CompTG(CH[n],S.alphatg,S.chemc[n]);
24 Par->CommMatrix(CH[n], 0, 0, 0, CHCOMM+n);
25 }
26 }
27 S.t+=S.delt;
28 n++;
29 } while (S.Tfin < 0);
```
In lines 1 to 5, a first initialization of boundary values is set and the initial size  $\Delta t$  of the time steps is computed. In line 7,  $\tilde{\mathbf{u}}$  is computed, in the next line  $\frac{1}{\Delta t} \nabla \cdot \tilde{\mathbf{u}}$ , see (3). In line 9, equation (3.8) is solved and the new velocity values are computed in line 10 according to (3.6). In lines 11 to 14, boundary conditions are set and velocities are exchanged. From the new velocities, the size of the next time step is calculated in line 15 and in line 16 to 26 optional transport equations are solved. The following list shows where the most important classes can be found.

#### 30 CHAPTER 4. NAVCALC AND NAVCALCMPI

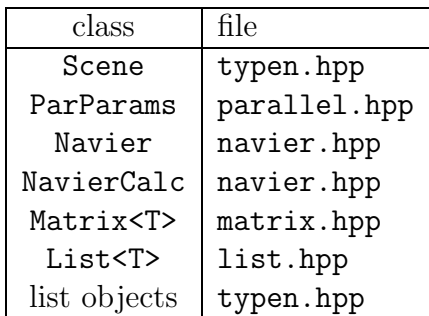

#### Data structures

The physical parameters, information about the grid, precalculated discretizations and some other stuff is kept in the class Scene. The most important variables are listened below.

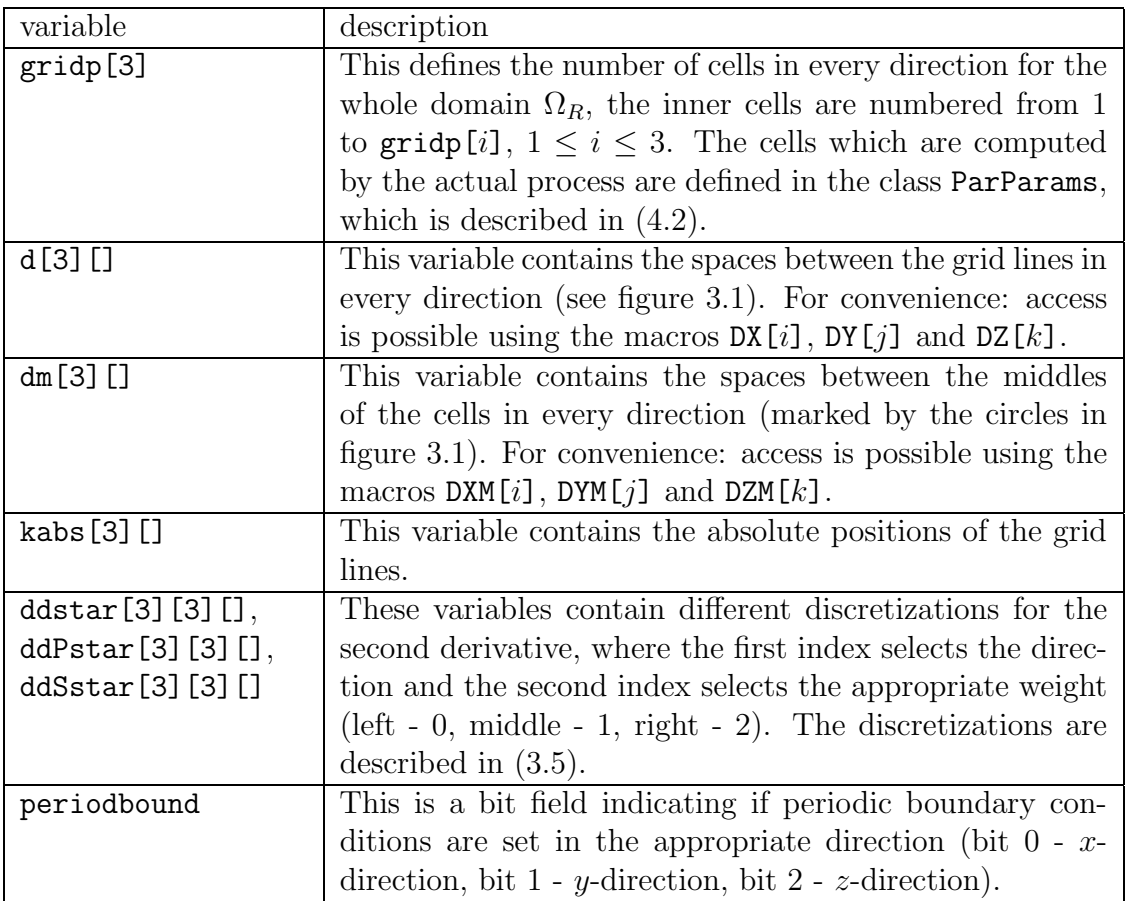

The 3D matrices, for example velocity and pressure data, are kept in the class Navier. There are two derived classes, NavierSetup and NavierCalc. The dimensions of these matrices are defined in the following table.

#### 4.3. IMPLEMENTATIONAL DETAILS 31

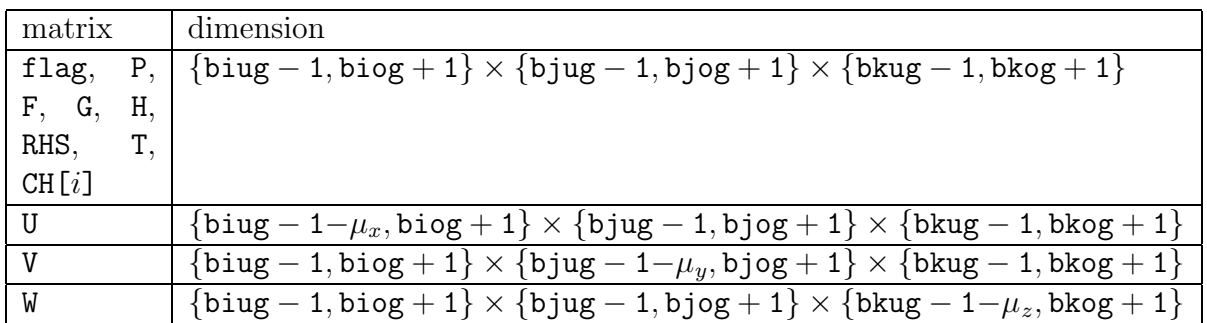

The variable  $\mu_x$  is set to 1 if periodic boundary conditions are set in x-direction or if the current process has a neighbour in south-direction and 0 otherwise. The variables  $\mu_y$  and  $\mu_z$  are set in a similar way.

The cells where boundary values need to be set (for one specific parallel process) are stored in lists which are defined in NavierCalc.

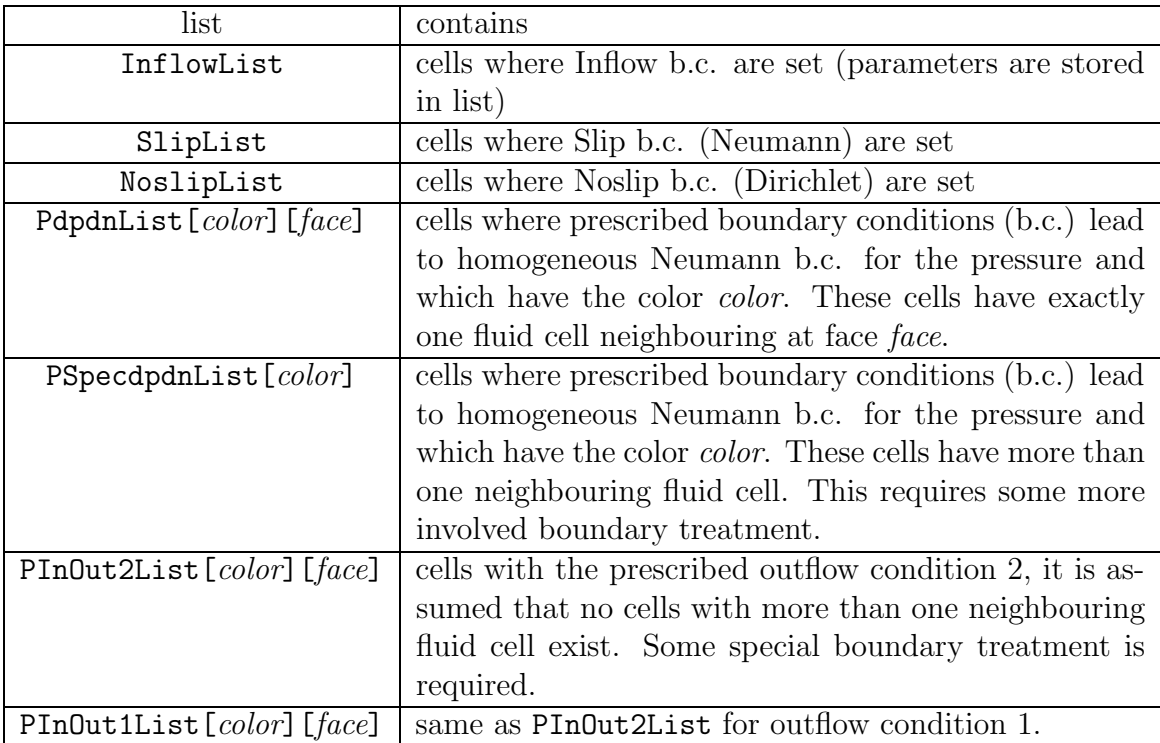

CHAPTER 4. NAVCALC AND NAVCALCMPI

# Chapter 5

## Navsetup

The main components of the NaSt3DGP package are the two parts navsetup and navcalc. As mentioned before, **navietup** produces from a so-called scene description file  $(*.\n$ nav) the so-called data-file (\*.bin). The scene description file must contain all information to describe the flow configuration. This includes the numbers of grid points, the mesh, the geometry of obstacles, place and type of boundary conditions, etc. From this data a compact, internal representation of the flow configuration is computed and written in the data-file. This data-file now contains initial values of the pressure and velocity  $(p, u)$ , a flag field which describes the geometry and some general information such as boundary conditions or physical parameters of the fluid.

The data-file is read by navcalc to run the simulation. After a prescribed number of time steps and before finishing, navcalc writes the actual pressure, velocity, etc. values in this file and thus overwrites the initial data. This new data-file can be used for a restart or for the analysis of the simulated flow. Since the format of the data-file is rather complicated navsetup provides the possibility to read a data-file and to write the pressure, velocity components, etc. in separate files which are easier to handle. A simple MatLab V tool which reads such files and stores the entries in an 3D array is tools/matlab/ReadNast.m

### 5.1 Command line arguments

The following is a list of command-line arguments for **navsetup**:

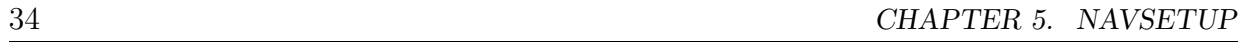

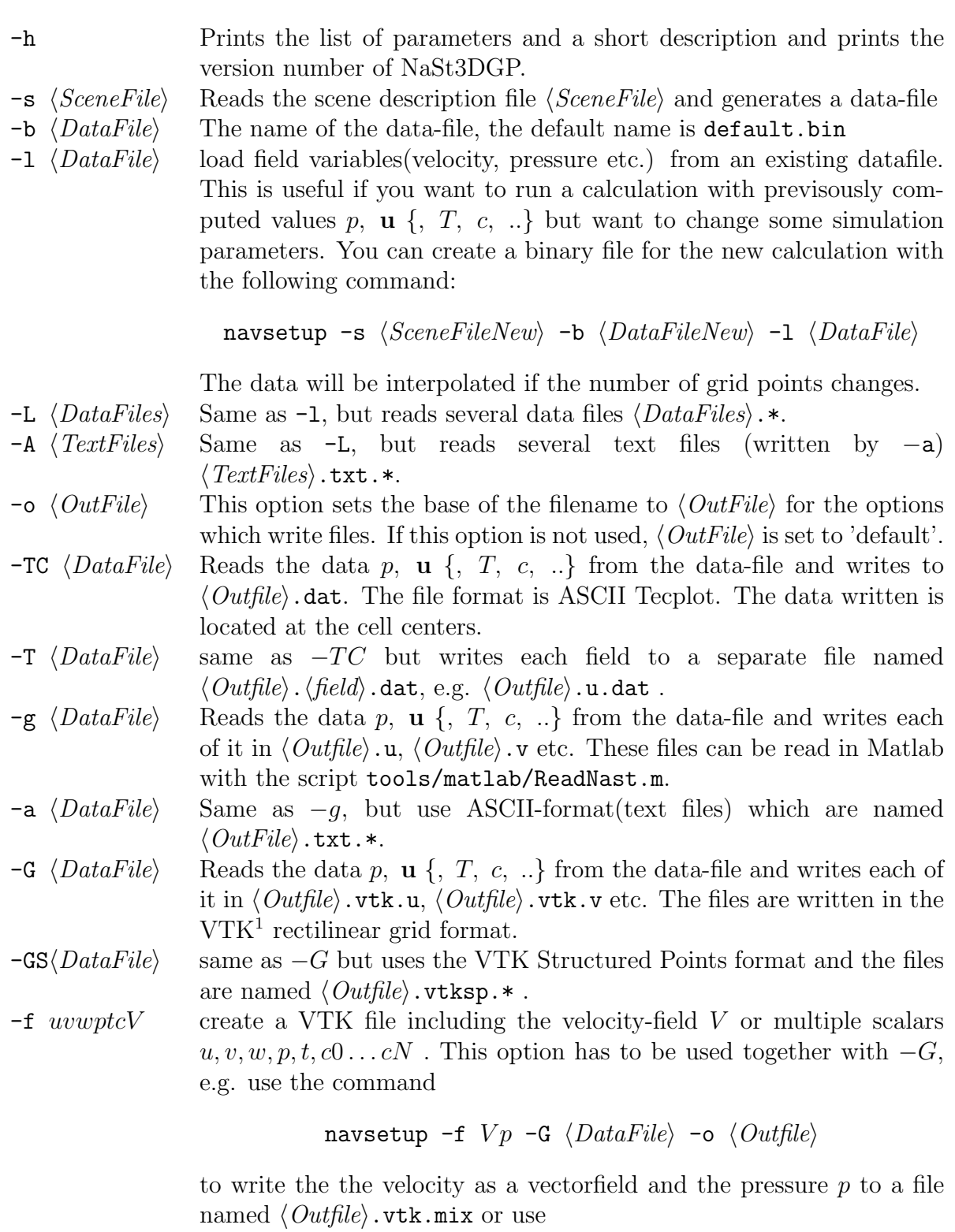

navsetup -f  $puv$ -G  $\langle DataFile \rangle$ -o  $\langle Outfile \rangle$ 

to write the pressure  $p$  and the first two velocity components  $u$  and  $v$ .

### 5.2 Scene description file

The scene description file (\*.nav-file) is a text-file which is used to specify all necessary parameters for the calculation. It contains information about the geometry, the mesh, the fluids and is also used to specify initial and boundary conditions. In the following sections the syntax of the scene description file is explained.

### 5.2.1 Blocks

The scene description file consists of blocks of the form

```
\langle \textit{blocktype} \rangle {
           . . .
}
```
where  $\langle \textit{blocktype} \rangle$  is one of the keywords

dimension, parameter, box, sphere, cylinder, halfspace, union, intersection, poly

which are explained below. The blocks are processed in the order as they appear in the file.

### 5.2.2 Comments

Comments begin with a double slash followed by a space and end with an end-line character, for example

```
// this is a first comment
dimension { // this is a comment
    . . .
}
```
### 5.2.3 dimension

The dimension block contains information about the grid and the size of the domain  $\Omega$ . The following keywords are allowed:

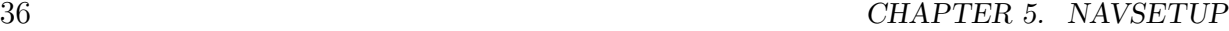

length  $\langle x,y,z\rangle$  defines the domain  $\Omega$  as

$$
\Omega = [0, x] \times [0, y] \times [0, z] \subset \mathbb{R}^3.
$$

If not specified, the default domain is  $\Omega = [0, 1]^3$ .

- resolution  $\langle M,N,K\rangle$  defines the number of cells in each direction, numbered from 1 to  $M$ , 1 to N and from 1 to K. The program will add "ghost cells" in each direction, so the exact number of cells is  $N+2$ , respectively numbered from 0 to  $N+1$ . If not specified, the default number of cells will be  $M = N = K = 15$ . This parameter has to be specified before one of the following parameters x, y or z.
- x  $k_0$   $x_0 \ldots k_M$   $x_M$  defines a non-equidistant grid, where the  $x_l$  values define the positions of the grid lines and the  $k_l$  values are optional numbers of the grid lines. These values are ignored by the parser and only serve for compatibility with gnuplot's data format. The program will compute the width of every cell from  $x_l$ . Thus the first grid line does not need to be positioned at 0. Furthermore, the width of the "ghost cells" will be the same as the width of the adjacent inner cell. If not specified, the grid will be equidistant and the widths are calculated using resolution and length.

y  $k_0$   $y_0 \ldots k_N$   $y_N$  See x  $k_0$   $x_0 \ldots k_M$   $x_M$ . z  $k_0 z_0 ... k_K z_K$  See x  $k_0 x_0 ... k_M x_M$ .

#### Example:

```
dimension {
   resolution <5, 4, 1>
   length <3.0, 2.0, 0.5>
x 0 0.0
   1 0.5
   2 1.1
   3 1.9
   4 2.5
   5 3.0
}
```
generates the grid shown in figure 5.1.

### 5.2.4 parameter

The parameter-block contains several parameters which control the computation and several constants describing the flow and physical quantities. If a parameter is not given, a

### 5.2. SCENE DESCRIPTION FILE 37

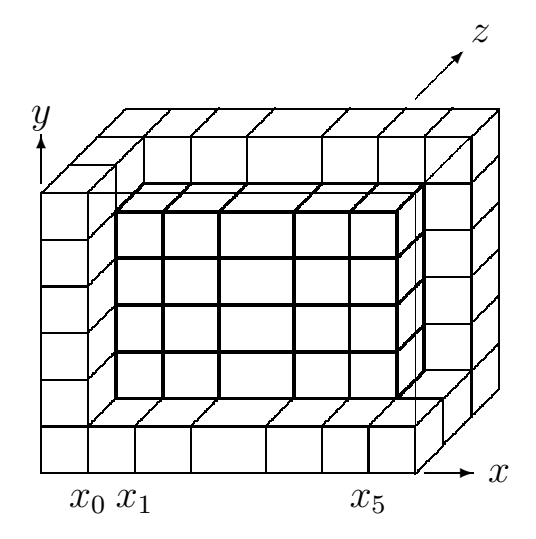

Figure 5.1: Ghost cells are bounded by thin lines and inner cells are bounded by thick lines.

default value will be used. A complete list of all possible parameters together with an explanation and the default value is given in table 5.1.

All physical quantities, like Dirichlet values for the velocity, temperature or the viscosity are assumed to be given in standard ISO units (m, s, kg, K and derived units), unless the dimensionless-flag is set(see below).

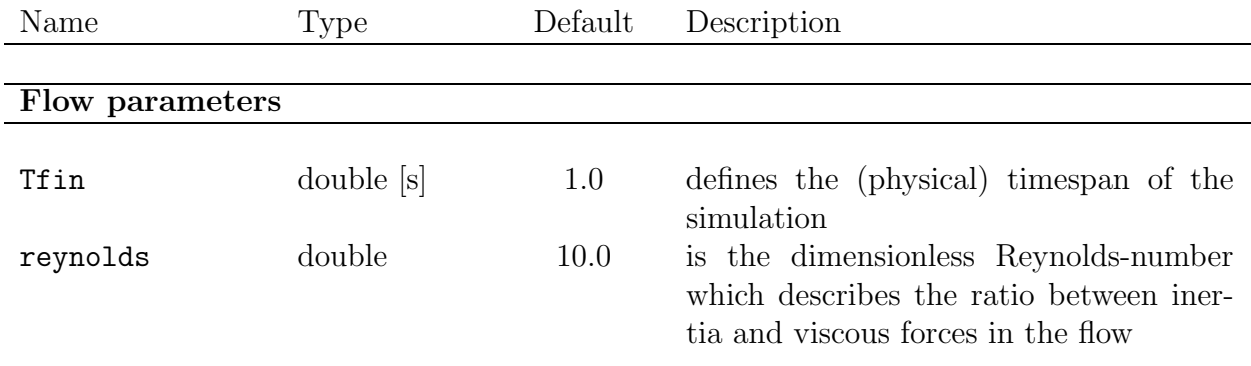

 $\begin{tabular}{c} \bf 38 \end{tabular} \begin{tabular}{c} \bf 39 \end{tabular} \begin{tabular}{c} \bf 30 \end{tabular} \begin{tabular}{c} \bf 31 \end{tabular} \begin{tabular}{c} \bf 32 \end{tabular} \begin{tabular}{c} \bf 33 \end{tabular} \end{tabular}$ 

| Description                                                                                                    |  |  |  |  |  |
|----------------------------------------------------------------------------------------------------|--|--|--|--|--|
| the paramter nucleus sets the number of<br>species to be transported with the flow.<br>For each species, a diffusion constant has<br>to be specified in a comma-separated list<br>after nuC, i.e. the line has to look like<br>nuC $n_C, \nu_1, \ldots, \nu_{n_C}$ where $n_C$ is an inte-<br>ger specifying the number of species and<br>$\nu_i$ is a double value which stands for the<br>diffusion parameter of the i-th species.<br>You have to make sure that you also<br>specify initial conditions using the key-<br>word cheminit. Details on how to spec-<br>ify initial and boundary conditions are<br>given in section 5.2.5 |  |  |  |  |  |
| x-component of external volume force $g$<br>in $(3.1)$ (or $\mathbf{g}_0$ in $(3.9)$ if the tempera-<br>ture is calculated). In the latter case g<br>is computed from $\mathbf{g}_0$ by means of (3.9)                                                                                                    |  |  |  |  |  |
| Same as $gx$ for the <i>y</i> -component                                                                                                    |  |  |  |  |  |
| Same as $gx$ for the $z$ -component                                                                                                    |  |  |  |  |  |
| the Froude-number is a dimensionless<br>number describing the ratio between in-<br>ertial and gravitational forces                                                                                                    |  |  |  |  |  |
| volume expansion coefficient in equa-<br>tion $(3.9)$                                                                                                    |  |  |  |  |  |
| reference temperature in $(3.9)$                                                                                                    |  |  |  |  |  |
| the Prandtl-number is a dimensionless<br>number describing the ratio between mo-<br>mentum and heat transfer in the fluid                                                                                                    |  |  |  |  |  |
| Timestep control                                                                                                    |  |  |  |  |  |
| upper bound for $\Delta t$                                                                                                    |  |  |  |  |  |
|                                                                                                    |  |  |  |  |  |

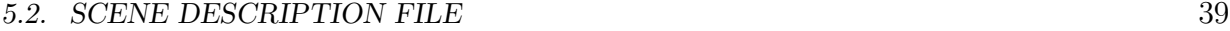

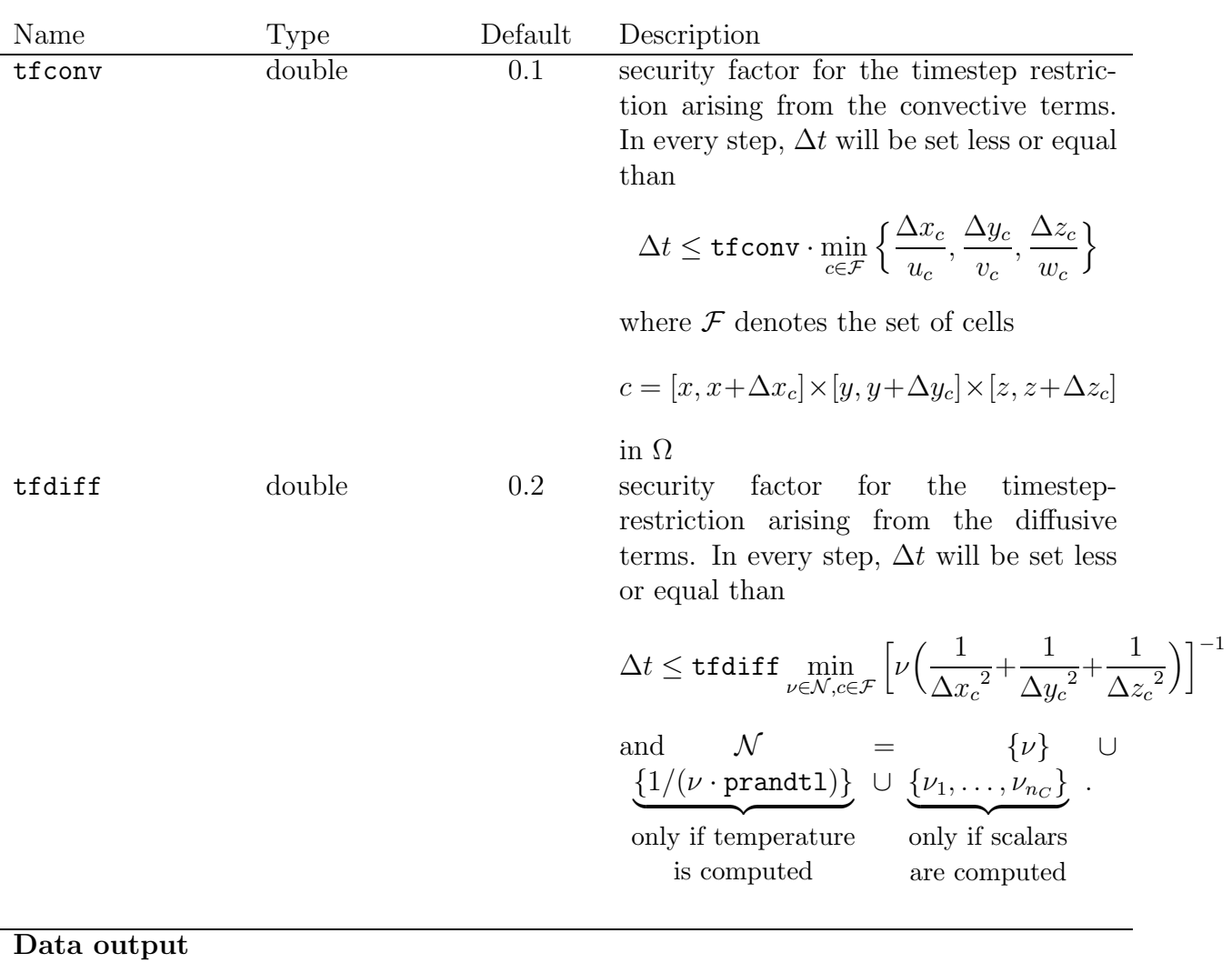

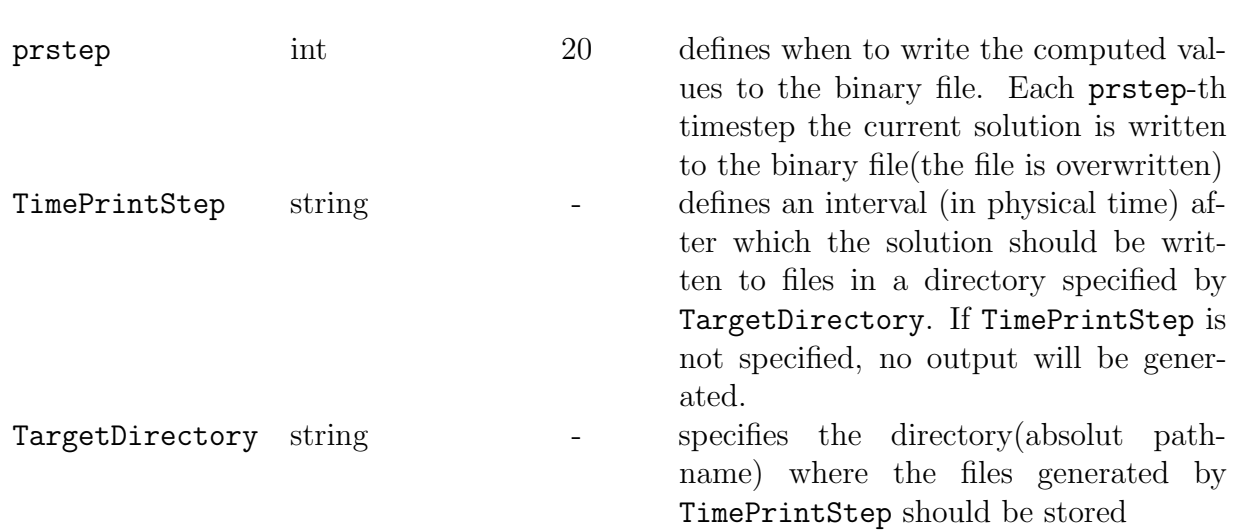

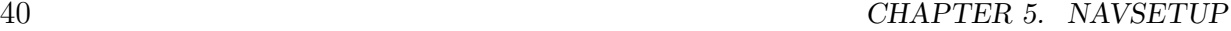

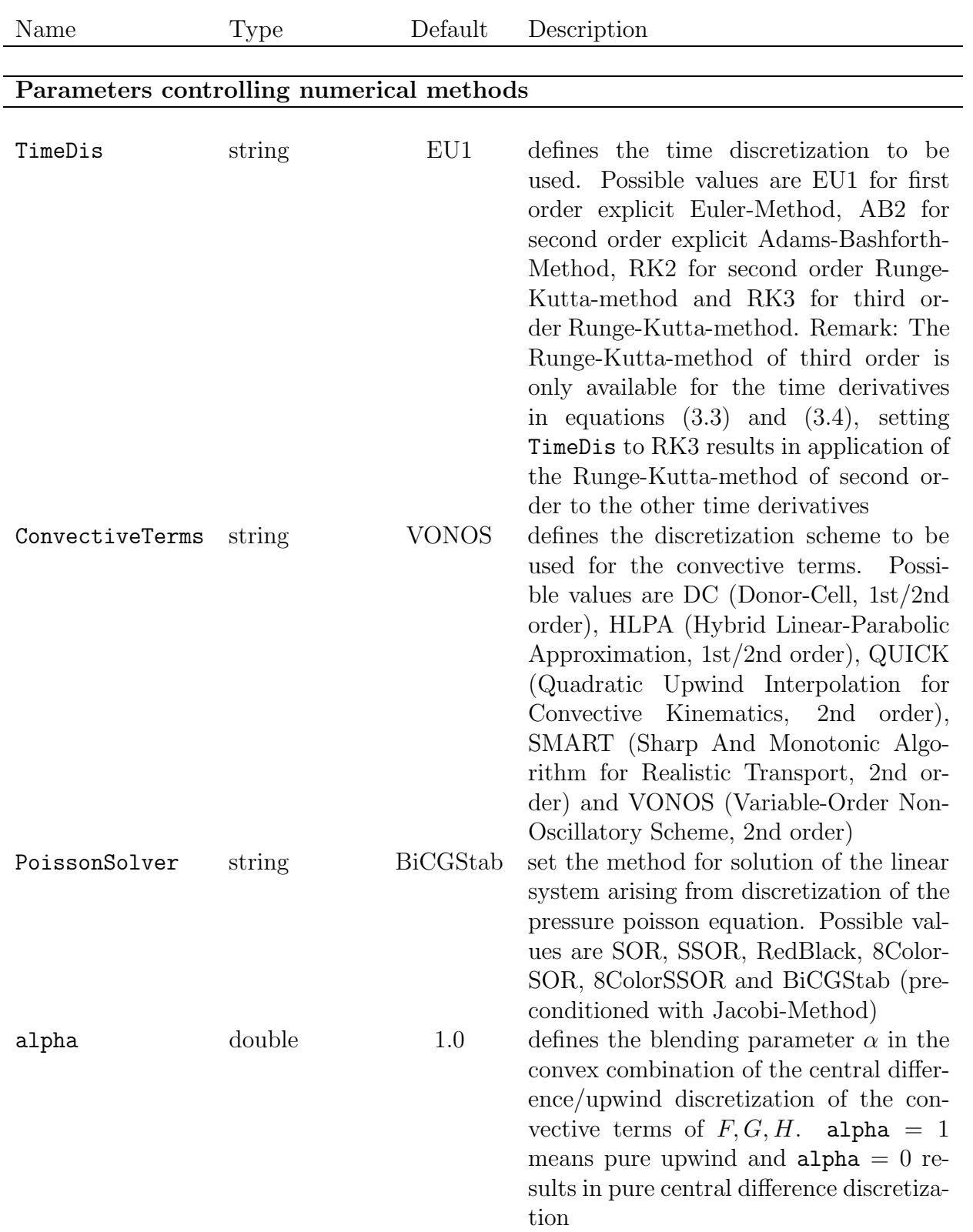

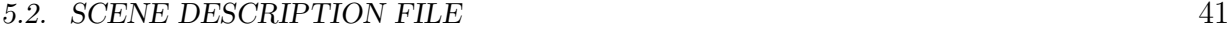

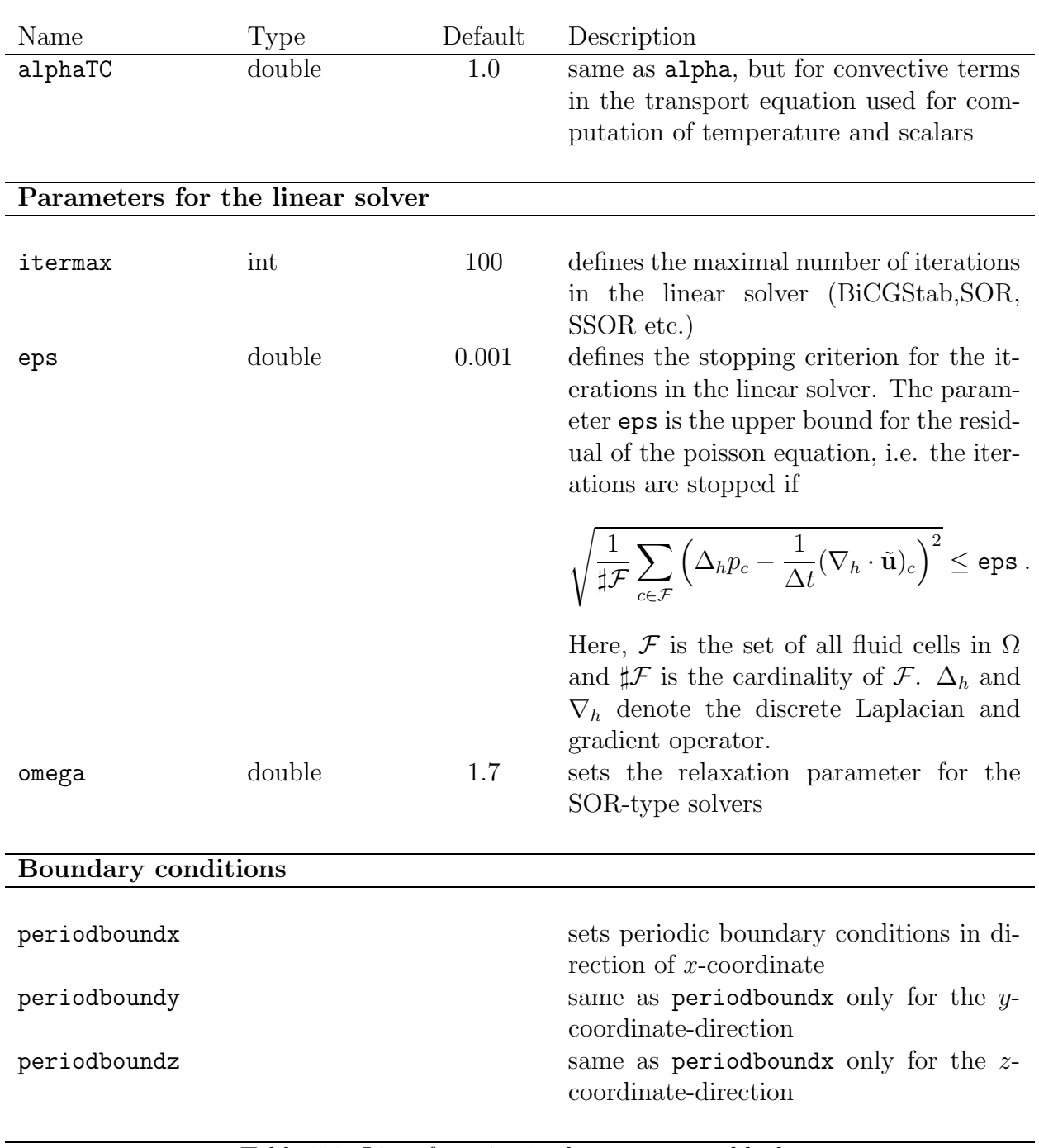

Table 5.1: List of entries in the parameter-block

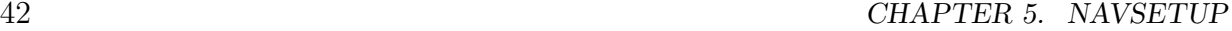

### 5.2.5 Objects

Objects are used to describe the geometry of the simulation domain and to specify initial and boundary conditions. There are four basic object types, box, sphere, cylinder and halfspace. Additional geometries and obstacles can be created with the CSG operations union, difference and intersection. There exists one restriction for obstacle cells, namely two opposite faces are not allowed to touch fluid cells.

As already mentioned in section 5.2.1, objects are just another type of blocks. The commands given in table 5.2 can be used inside any object-block.

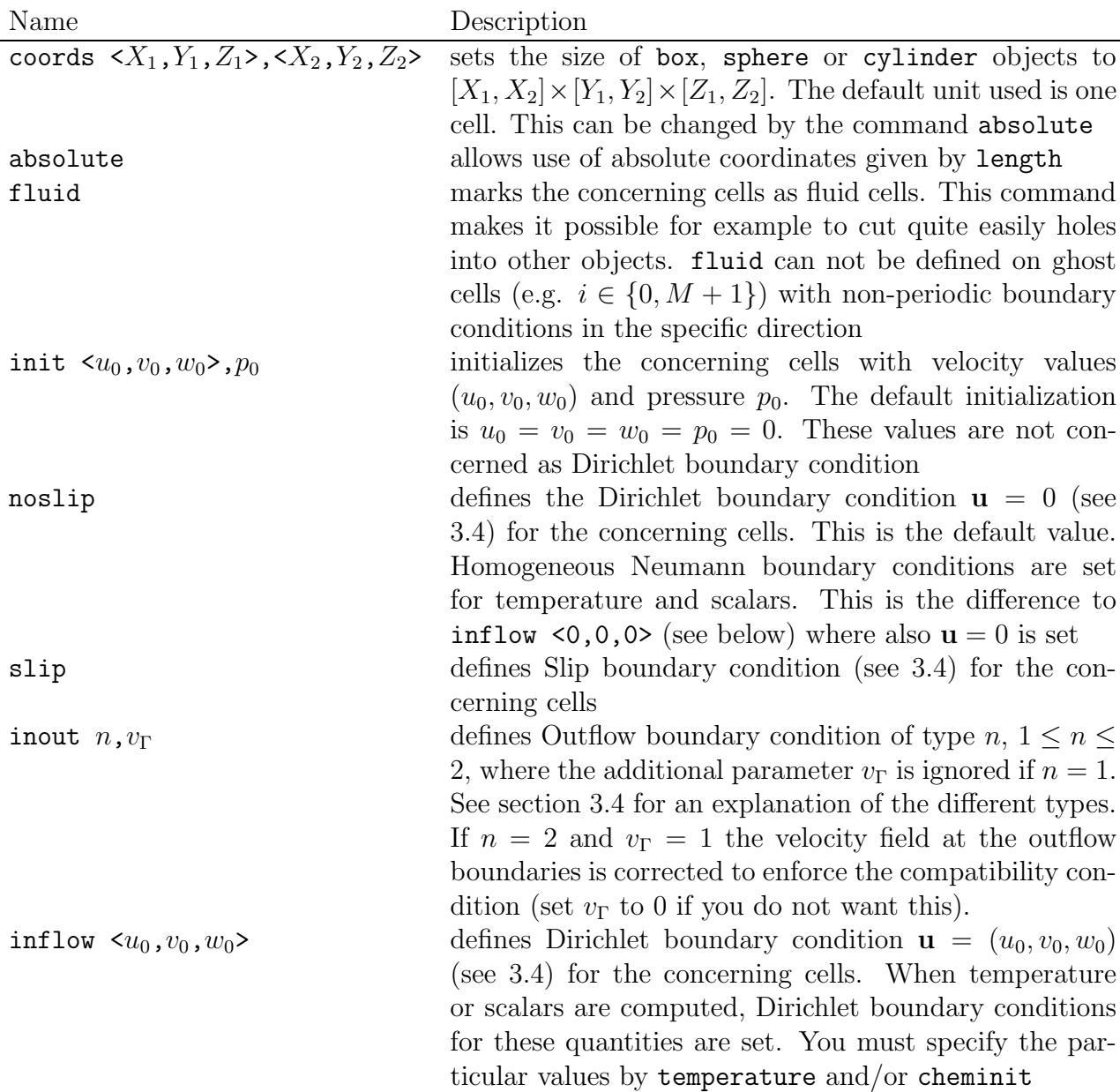

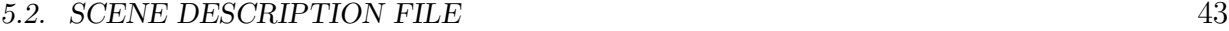

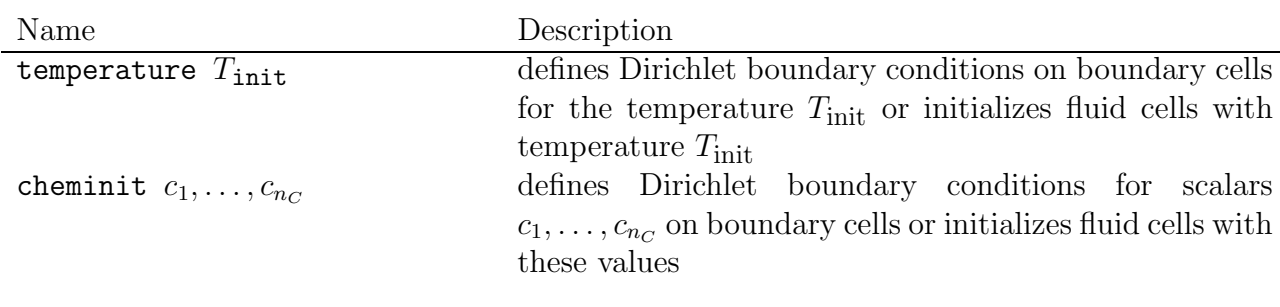

Table 5.2: valid commands inside an object-block

Now we describe the differences between the object-types.

**box:** The command box defines the box  $[X_1, X_2] \times [Y_1, Y_2] \times [Z_1, Z_2]$  except one of the keywords north, south, west, east, top or bottom is given. In this case, the box is the appropriate "wall" (see figure 5.2):

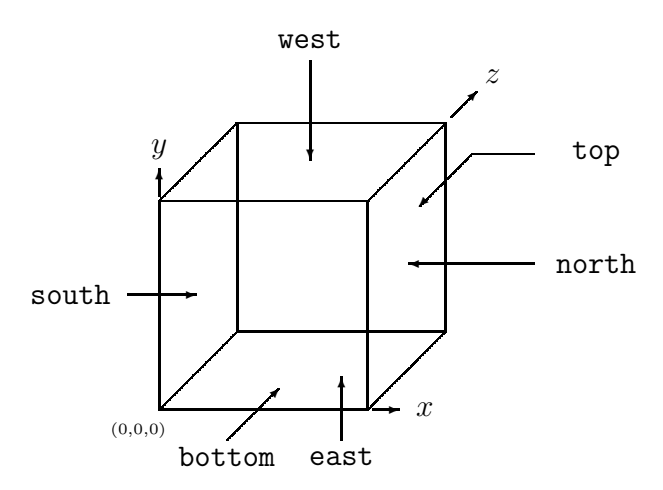

Figure 5.2: wall naming scheme

| north $\{M+1\} \times \{0, , N+1\} \times \{0, , K+1\}$    |
|------------------------------------------------------------|
| south $\{0\} \times \{0, , N+1\} \times \{0, , K+1\}$      |
| west $\{0, , M+1\} \times \{N+1\} \times \{0, , K+1\}$     |
| east $\{0, , M+1\} \times \{0\} \times \{0, , K+1\}$       |
| top $\{0, , M+1\} \times \{0, , N+1\} \times \{K+1\}$      |
| bottom $\{0, , M + 1\} \times \{0, , N + 1\} \times \{0\}$ |

sphere: The command sphere defines the ellipsoid which touches all faces of the box  $[X_1, X_2] \times [Y_1, Y_2] \times [Z_1, Z_2]$  defined by coords. The main axes are parallel to the coordinate axes.

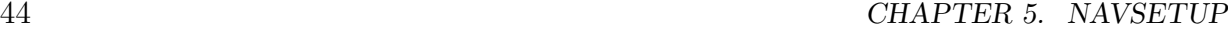

cylinder: In the same way, cylinder defines a cylinder whose rotation axis is defined by one of the commands x, y or z.

halfspace: The command halfspace defines the set of cells

$$
\{p \in \mathcal{C} \mid ax_p + by_p + cz_p + d \ge 0\},\
$$

where  $a, b, c, d$  are given by the command

hesse  $\langle a,b,c\rangle$ , d

and  $(x_p, y_p, z_p)$  is the middle of the corresponding cell p.

poly: The command poly defines a polytope bounded by polygons. The points are specified using the command

points  $n, \langle a_0, b_0, c_0 \rangle, \ldots, \langle a_{n-1}, b_{n-1}, c_{n-1} \rangle$ .

The first point indexed with 0. After defining points, the polygons have to be be specified using the command

vertices  $n, p_1, p_2, \ldots, p_n$ 

where *n* is the total number of indices (including control indices  $-1$ ). One polygon is defined by enumerating the points in clockwise or counterclockwise order, where the first point has to be enumerated once again as last point. Then this series is finished with index  $-1$ . The following example defines a cube:

```
poly {
  points 8,<0.0,0.0,0.0>,
           < 1.0, 0.0, 0.0< 1.0, 1.0, 0.0<0.0,1.0,0.0>,
           < 0.0, 0.0, 1.0< 1.0, 0.0, 1.0< 1.0, 1.0, 1.0< 0.0, 1.0, 1.0vertices 36,0,1,2,3,0,-1,
           1,5,6,2,1,-1,
           4,5,6,7,4,-1,
           0,4,7,3,0,-1,
           3,2,6,7,3,-1,
           0,1,5,4,0,-1
}
```
### 5.2. SCENE DESCRIPTION FILE 45

CSG-operations The blocks union, difference and intersection define a CSG-operation on two of the objects described above. Such an operation is defined as a block in which two object-blocks are defined, for example

> union { box { ... } box { ... } }

The cells of the first given object are called  $\mathcal{O}_1$  and the cells of the second are called  $\mathcal{O}_2$ . Then, the CSG-commands define the following cells:

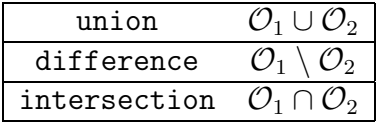

CHAPTER 5. NAVSETUP

# Chapter 6

# **Utilities**

In this chapter we give an overview over various useful tools contained in the distribution of NaSt3DGP.

## 6.1 vrml2nav

The **vrml2nav** program is a utility to generate mesh and geometry information in the scene description file format from a scene given in the VRML 1.0 format<sup>1</sup>. After installation of the NaSt3DGP-package it can be found in the bin directory of the installation path(where also navsetup and navcalc reside).

The usage is very simple, just type

```
vrm12nav \langle vrm1ile.wrl\rangle
```
where  $\langle \text{vrmlfile.wr1} \rangle$  is the file containing the description of the scene in VRML 1.0 format. In addition, vrml2nav reads the textfile vrml2nav.cfg. In this file you just need one line to specify where the output (the scene description in nav-format) should be written. The line begins with the keyword outputnav followed by a filename, i.e.

outputnav  $\langle$ outfile.nav $\rangle$ 

This procedure generates a scene description file which can be processed with navsetup as described in chapter 5 to generate an input file for the calculation. The vrml2nav utility writes some default values for the different parameters like Reynolds-number etc. in the nav-file. These parameters as well as the grid resolution should be adjusted according to the calculation to be done. The nav-file generated by vrml2nav can be edited with any

<sup>1</sup>Virtual Reality Modelling Language, see http://www.web3d.org/technicalinfo/specifications/VRML1.0/

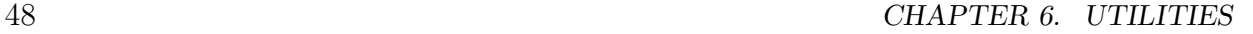

text-editor and all parameter settings explained in section 5.2 can be used. The poly-blocks in the scene description represent the actual geometry given in the VRML 1.0 file.

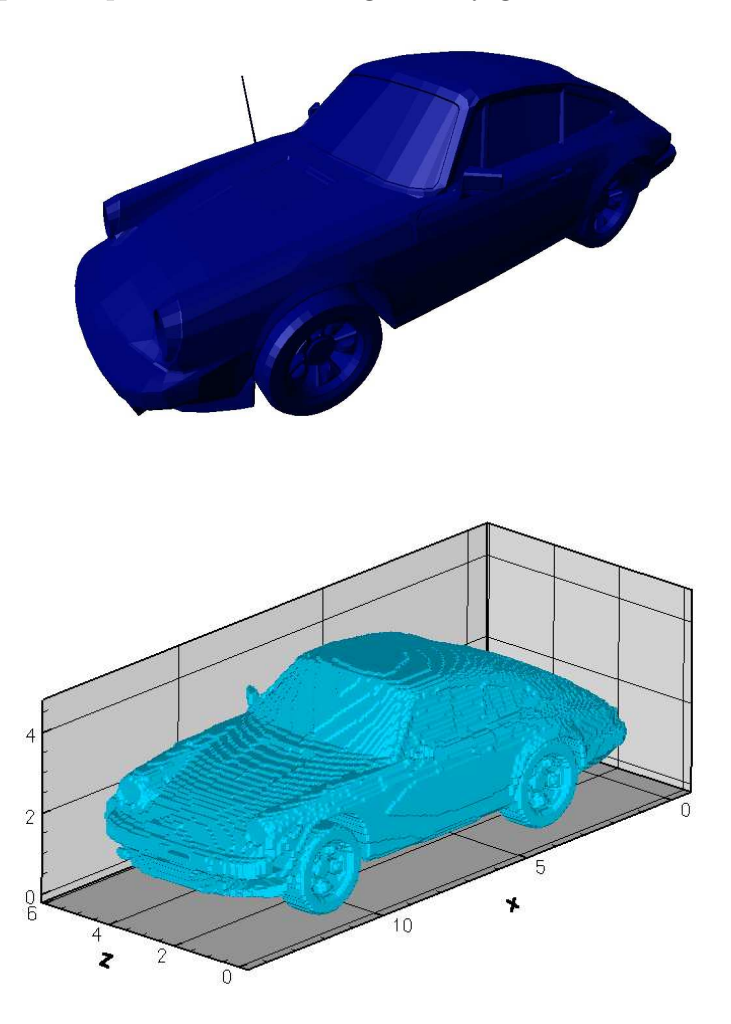

Figure 6.1: Snapshot of a Porsche model, VRML 1.0 scene (top), Tecplot visualization of flag field(bottom)

In figures 6.1 and 6.2 two examples are given. On the left a screenshot of the original VRML 1.0 description is shown, on the right side a visualization of the corresponding translation into the nav-format is shown. The visualization was done with Tecplot in the following way: first the binary data file was generated with navsetup, then, also with navsetup, output for Tecplot was generated (see chapter 5) and within Tecplot the isovalue 1.0 of the variable flg (which stands for flag field) is visualized. For the Porsche, a mesh resolution of 180 cells in x-direction, 90 cells in y-direction and 120 cells in z-direction was used, the

#### 6.2. GRIDGEN 49

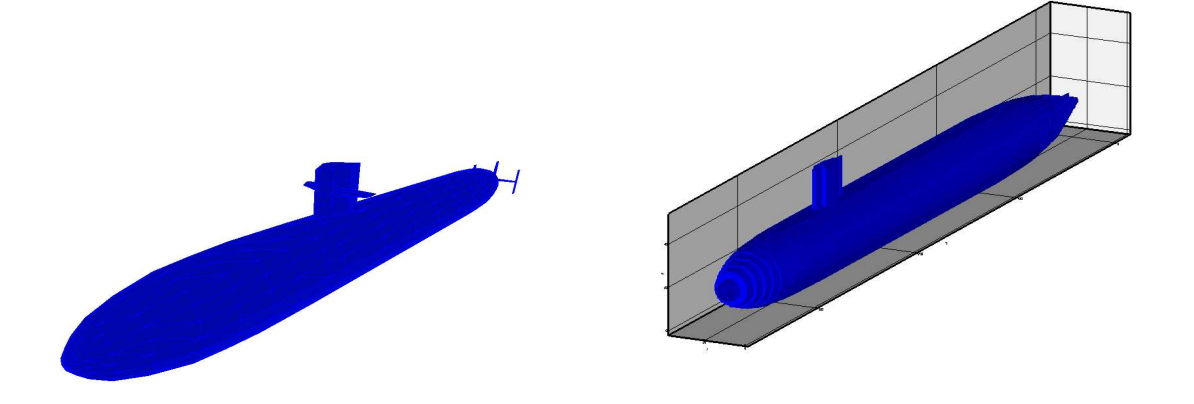

Figure 6.2: Snapshot of a submarine model, VRML 1.0 scene (left), Tecplot visualization of flag field(right)

mesh for the submarine has 128 cells in x-direction and 32 cells in  $y$ - and  $z$ -direction. Note that very thin features (for example, like the antenna of the Porsche car are translated by the vrml2nav converter, but can of course only be represented in the binary data file if the mesh resolution is fine enough.

### 6.2 GridGen

Another useful tool included in the distribution is located in /tools/GridGen. This utility can be used for the generation of smoothly distributed grid lines for one coordinate direction. Such smooth grid spaces are required to preserve the second order accuracy of the difference stencils. GridGen uses routines from [6].

GridGen is included in the distribution only for convenience and is not officialy supported. It is distributed as source only, you need a Fortran-77 compiler to build a binary. Since the tool consists of only one source file, this is a straightfoward compile process, e.g. with the Gnu Fortran compiler you would just use g77 GridGen.f -o gridgen which would produce the binary file gridgen.

The necessary parameters for the use of GridGen are explained in table 6.1.

GridGen reads these parameters from standard input. If you run GridGen without arguments, it will prompt you for each needed parameter, but it may be be more convenient to put the parameters in a simple text file (just one parameter a line) and run GridGen with the command GridGen < input.dat.

An example file named gg-input.txt is located in tools/GridGen. Running GridGen with this file as input produces a point distribution with a grid spacing of approximately

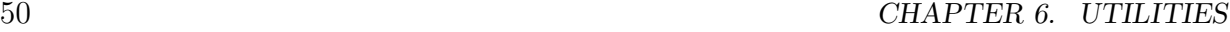

| value     | type   | rapic 0.1. Heceppary parameters for drivation<br>description |
|-----------|--------|--------------------------------------------------------------|
| L         | int    | number of locations where grid spaces should take prescribed |
|           |        | values                                                       |
| x0        | float  | locations in increasing order                                |
|           |        |                                                              |
| xL        |        |                                                              |
| dx0       | float  | prescribed grid spaces at locations x0xL                     |
|           |        |                                                              |
| dxL       |        |                                                              |
| $\rm K$   | int    | number of grid lines, which should have exactly some pre-    |
|           |        | scribed coordinates                                          |
| $x \ne 0$ | float  | locations in increasing order                                |
|           |        | Note, $xe0 = x0$ and $xeK = xL$ are required                 |
| xeK       |        | This feature allows to generate meshes, which respect some   |
|           |        | geometrical constraints                                      |
| fak       | float  | the grid spaces dx0,dxL can be multiplied with fak. This     |
|           |        | allows a simple coarsening / refinement of the computational |
|           |        | grid                                                         |
| "workdir" | string | a directory in which the output files should be written      |

Table 6.1: Necessary parameters for GridGen

.01295 at the boundary points 0 and 1 and a spacing of approximately 0.0518 around the midpoint.

The results of GridGen are written to the following files:

gridpoints.gnu contains a numbered list of the gridpoints which can then be used in a scene description file (see section 5.2)

gridspaces.gnu this file contains the distribution of grid spaces Both files can be plotted by gnuplot to control the results.

## 6.3 Interface to MatLab

MatLab is an extremely powerful software package that is very useful for post- and preprocessing as well as analysing the computed data in detail. Therefore we include two MatLabscripts in the NaSt3DGP-package. These scripts, ReadNaSt3D.m and WriteNaSt3D.m, can be used within Matlab to read or write data in the format that navsetup produces when using the -g switch. The format of these files is shown in table 6.2.

After installation of the NaSt3DGP-package, the MatLab-scripts can be found in tools/matlab.

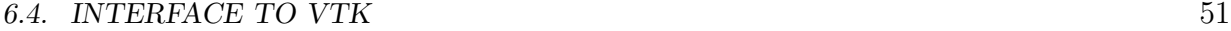

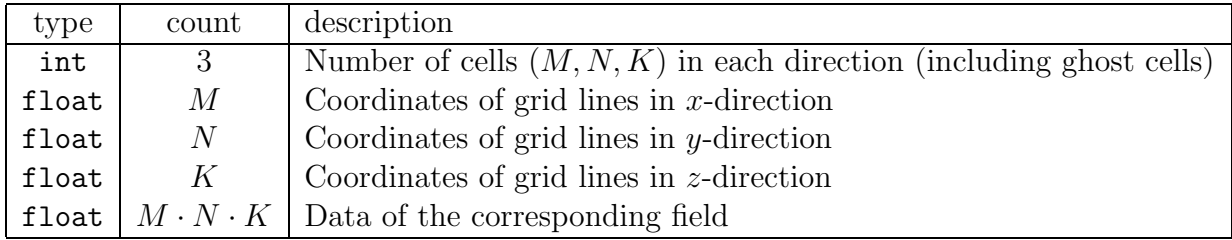

Table 6.2: file format generated by navsetup  $-g$ 

### 6.4 Interface to VTK

The Visualization Toolkit (VTK) is a freely available<sup>2</sup> software package for visualization, 3D computer graphics and image processing. It consists of a C++ class library and interfaces to several scripting languages such as Python or Tcl/Tk.

For visualization of NaSt3DGP-generated data with VTK we have included the script viewNaSt3DGP.tcl in the package. It uses the Tcl/Tk bindings of VTK to provide an easy-to-use GUI to control the displayed data. The script requires a proper installation of VTK (release 4.0 or newer), compiled with support for the Tcl/Tk bindings.

After installation of NaSt3DGP the script can be found in tools/visualization/vtk/. To visualize data using viewNaSt3DGP.tcl first create files in VTK-readable format using navsetup with the  $-G$  and  $-o$  (datafile) switch (this will create the files (datafile).vtk.p,  $\langle \text{datafile}\rangle$ .vtk.u,  $\langle \text{datafile}\rangle$ .vtk.v and so on, see section 5.1 for details). While converting the data navsetup will produce output which contains a passage similar to that in table 6.3.

Table 6.3: Sample output of navsetup while converting data.

```
Writing data.vtk.fl...
Writing data.vtk.u...
u: min -1.70416e-07 max 1.70436e-07
Writing data.vtk.v...
v: min -2.58760e-07 max 2.16669e-07
Writing data.vtk.w...
w: min -3.55411e-09 max 3.55600e-09
Writing data.vtk.p...
p: min -3.02805e-01 max 3.02544e-01
Writing data.vtk.t...
t: min 2.92460e+02 max 2.93542e+02
```
<sup>&</sup>lt;sup>2</sup>see http://public.kitware.com/VTK/ for further information and download

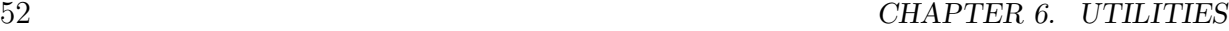

Now you may use the command vtk viewNaSt3DGP.tcl  $\langle$  datafile $\rangle$  to start the Tkbased GUI (depending on the locations of your datafiles and viewNaSt3DGP.tcl you may have to supply appropriate paths to the above command). This will produce two windows on your screen (see figure 6.4), the Tk-based GUI and the window into which VTK renders its output. Initially the render window will only show the bounding box of the data set (you can turn the bounding box on and off by clicking the button labeled "Frame").

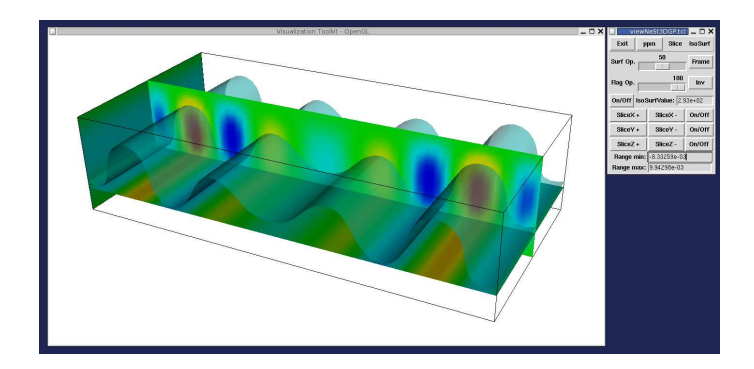

Figure 6.3: The VTK render window and the viewNaSt3DGP GUI

Inside of the render window you can use the buttons of your mouse to rotate (left button), move (middle button/both buttons) and zoom (right button) the displayed object. The button labeled "Exit" of course ends the application. Clicking the button "ppm" will export the current content of the render window to a ppm file, the files will be named snapshot 1.ppm, snapshot 2.ppm and so on (Note, however, that the window content is not rendered off-screen, so e.g. overlapping windows or the mouse-pointer would also be exported to the ppm-file).

You can now add selected data using the two pulldown-menus on the top right of the GUI window. The menus "Slice" and "IsoSurf" are used to set the field variable which is to be displayed either on cut-planes (slices) or on an isosurface, respectively. In the entry field "IsoSurfValue" you have to enter the value for which the isosurface should be computed. With the button labeled "On/Off" you can toggle the isosurface. The two sliders are used to control the opacity of the isosurface and the displayed flag field (if there are obstacles in your data file). With the remaining buttons you can toggle the visibility of the cutplanes or move them through the domain. To adjust the color palette to the range of the displayed variable simply enter the appropriate maximum and minimum values into the correspondingly labeled fields.

# Chapter 7

## Examples

In this chapter we present some examples of calculations done with the NaSt3DGP-package. The scene description files for these and some other testcases are included in the distribution and can be found under the examples-directory.

## 7.1 Lid-driven cavity

A basic scene description file for the lid-driven cavity problem can be found in the examples directory in the subdirectory Cavity2D (this file was also used in the introductory chapter). For this calculation some parameters have to be adjusted. These benchmark results refer to the cavity flow at  $\text{Re} = 1000$ . For the convective terms, the 2nd/3rd order VONOS scheme was used. Calculations are done on a 48x48 grid and a 96x96 grid. The Poisson solver is stopped when Res<  $1e - 8$ .

All test computations were finished after 300 time units. The level-values for the streamfunction/vorticity are taken from [4].

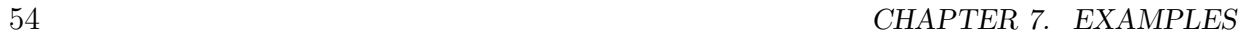

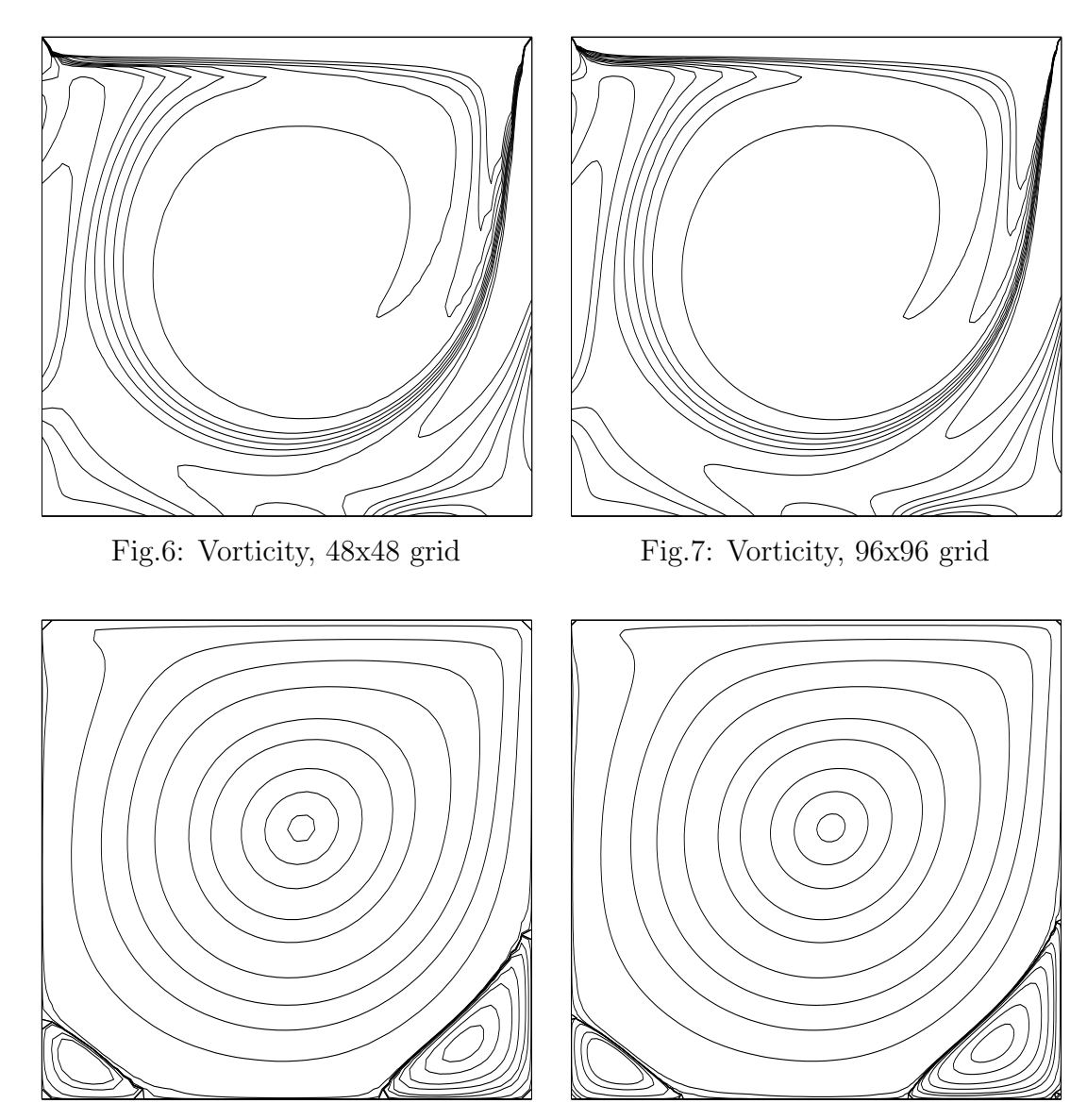

Fig.8: Streamfunction, 48x48 grid Fig.9: Streamfunction, 96x96 grid

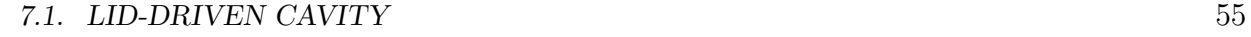

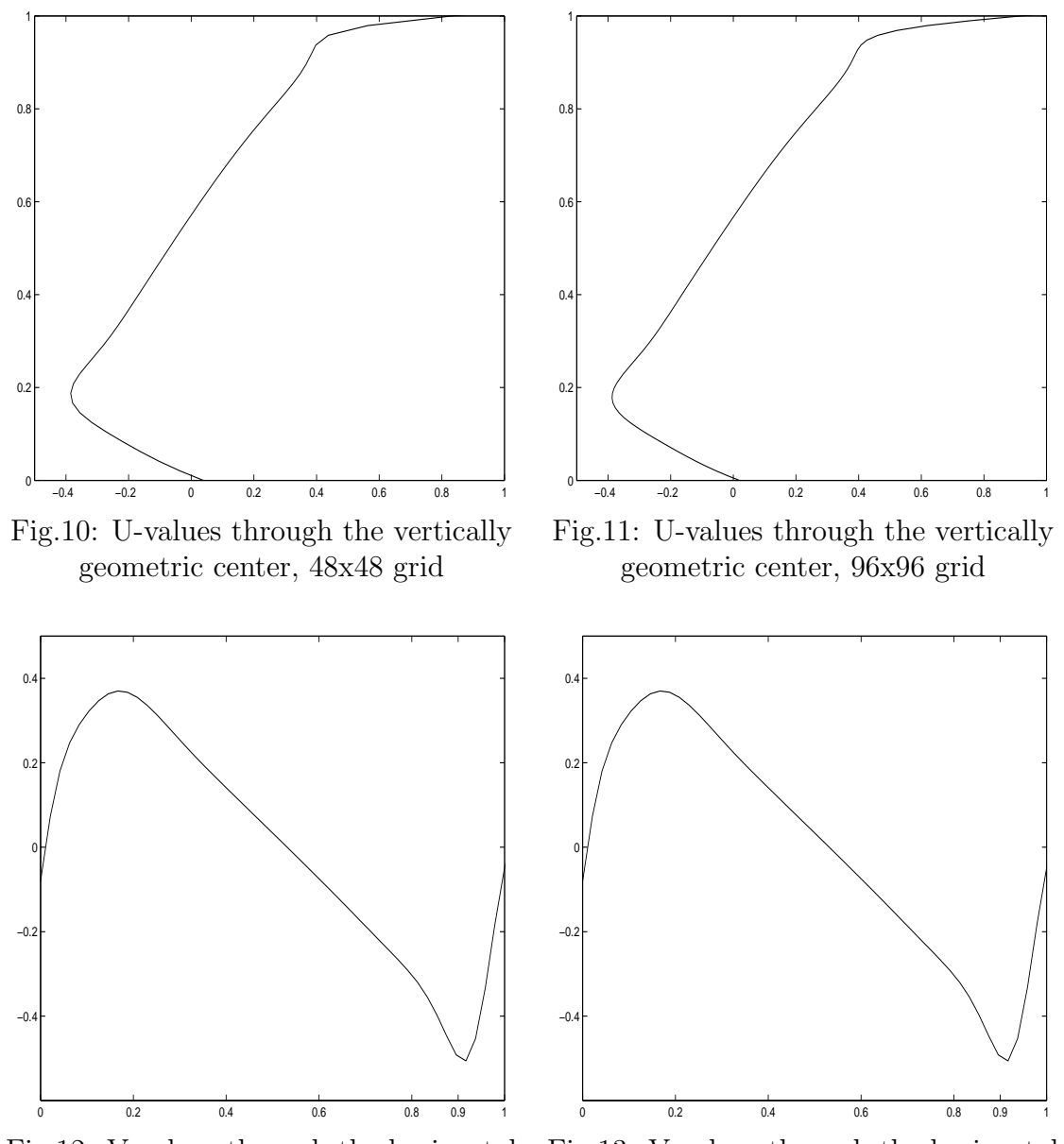

Fig.12: V-values through the horizontal Fig.13: V-values through the horizontal geometric center, 48x48 grid geometric center, 96x96 grid

CHAPTER 7. EXAMPLES

# Chapter 8

## In case of Trouble

## 8.1 Submitting bug reports

If you obtain any compile or runtime errors please report the bug via email to nast3dgp@ins.uni-bonn.de.

To simplify our handling of error reports please include the following information

- The version of NaSt3DGP.
- In case of build problems: the output of the make/compile process
- In case of runtime errors: the output of navsetup, navcalc or navcalcmpi.
- A detailed description of machine and operating system.
- The scene description file.

Please send reports about more than one problem in separate messages.

CHAPTER 8. IN CASE OF TROUBLE

# Chapter 9

## License

Following is the license under which the software package NaSt3DGP is distributed. This license is also contained in the file COPYING included in the distribution.

### License Agreement for the Software Package NaSt3DGP

between the Institut für Angewandte Mathematik der Rheinischen Friedrich-Wilhelms Universität Bonn - hereinafter referred as licenser - and You - hereinafter referred as licensee.

### §1 Object of Agreement

The licenser lets to the licensee the right of the temporarily unrestricted use of the software package NaSt3DGP.

### §2 Property and Copyright

The licenser is the owner of all rights of NaSt3DGP including all contributions made by others. We do this to make the code freely available on one hand, and on the other hand, to synchronize and steer the further development. Of course we appreciate and acknowledge the contributions of others by maintaing the "Thanks" section. You can also add 'Programmed by ...' comments in the code that you contribute. If this is unacceptable for you, then don't contribute code.

The licensee agrees to publish scientific results obtained with NaSt3DGP with an appropriate citation of the licenser. Details for appropriate citation are stated in the next section.

### §3 Appropriate Citation

The licensee agrees that any reports or published results obtained with the Software NaSt3DGP will acknowledge its use by the appropriate citation of the licenser as follows:

#### 60 CHAPTER 9. LICENSE

"NaSt3DGP was developed by the research group in the Division of Scientific Computing and Numerical Simulation at the University of Bonn."

Any published work which utilizes NaSt3DGP shall include the following references: 1. M. Griebel, T. Dornseifer and T. Neunhoeffer, Numerical Simulation in Fluid Dynamics, a Practical Introduction, SIAM, Philadelphia,(1998)

#### §4 Obligations of the Licensee

It is in the licensees responsibility that all employees and students with access to NaSt3DGP follow the restrictions of this agreement.

It is not permitted to sell NaSt3DGP or parts of it or results obtained with it. Furthermore, it is not allowed to use NaSt3DGP for any commercial purposes.

Any modifications or extensions made by the licensee fall under these stipulations.

#### §5 Liability

NaSt3DGP is an experimental code. The licenser does not guarantee that NaSt3DGP is error free and that it complies to the special requirements of the licensee. The licenser does not assume any liability.

### §6 Supplementary Provisions

The agreement shall be governed and construed in accordance with German law. The place of jurisdiction is Bonn/Germany.

# Bibliography

- [1] M. Griebel, T. Dornseifer and T. Neunhoeffer Numerical Simulation in Fluid Dynamics, a Practical Introduction, SIAM, Philadelphia,(1998)
- [2] J.G. Heywood, R. Rannacher and S. Turek Artificial Boundaries and Flux and Pressure Conditions for the Incompressible Navier Stokes Equations
- [3] V.G. Ferreira, M.F. Tome, N. Mangiavacchi, A.O. Fortuna, A.F. Castello, J.A. Cuminato, S. McKee High Order Upwinding and the Hydraulic Jump
- [4] O.Botella and R. Peyret Benchmark Spectral Results on the Lid-Driven Cavity Flow, Computers & Fluids Vol. No. 4 pp. 421-433, 1998
- [5] Croce Ein paralleler, dreidimensionaler Navier-Stokes Löser für inkompressible Zweiphasenströmungen mit Oberflächenspannung, Hindernissen und dynamischen Kontaktflächen, Masters Thesis, University of Bonn, 2002
- [6] W.H. Press, S.A. Teukolsky, W.T. Vetterling and B.P. Flannery Numerical Recipes in Fortran: the Art of Scientific Computing, Cambridge University Press, 1986